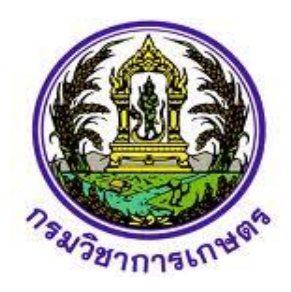

# **รายงานแผนงานวิจัยย่อย**

้วิจัยพัฒนาระบบจำแนกโรคและศัตรูพืชบ<mark>นใบมัน</mark>สำปะหลัง **โดยเทคนิคประมวลภาพดิจิทัล** ด้ยพัฒนาระบบจำแนกโรคและศัตรูพืชบนใบมันสำปะหล<br>โดยเทคนิคประมวลภาพดิจิทัล<br>search and Development on Cassava Leaf Dise<br>ation System Using Digital Image Processing Te

**Research and Development on Cassava Leaf Disease** 

**Classification System Using Digital Image Processing Technology**

**กฤษณา แสงดี Kritsana Sangdee**

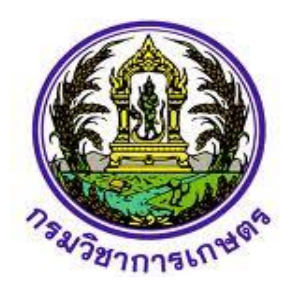

# **รายงานแผนงานวิจัยย่อย**

้วิจัยพัฒนาระบบจำแนกโรคและศัตรูพืชบ<mark>นใบมัน</mark>สำปะหลัง **โดยเทคนิคประมวลภาพดิจิทัล** ด้ยพัฒนาระบบจำแนกโรคและศัตรูพืชบนใบมันสำปะหล<br>โดยเทคนิคประมวลภาพดิจิทัล<br>search and Development on Cassava Leaf Dise<br>ation System Using Digital Image Processing Te

**Research and Development on Cassava Leaf Disease** 

**Classification System Using Digital Image Processing Technology**

**กฤษณา แสงดี Kritsana Sangdee**

# **ค าปรารภ**

งานวิจัยพัฒนาระบบจำแนกโรคและศัตรพืชบนใบมันสำปะหลัง โดยเทคนิคประมวลผลภาพดิจิทัล ้อยู่ภายใต้แผนงานวิจัยและพัฒนาระบบสารสนเทศสู่เกษตรดิจิทัล ของกรมวิชาการเกษตร ดำเนินการวิจัยตั้งแต่ เดือนตุลาคม 2562 - กันยายน 2564 เป็นการนำปัญญาประดิษฐ์มาช่วยในการตัดสินใจ โดยการใช้เทคนิคการ ี ประมวลผลภาพ (Image Processing) ซึ่งเป็นการนำภาพมาประมวลผลด้วยคอมพิวเตอร์ เพื่อให้ได้ข้อมูลที่ ต้องการทั้งในเชิงคุณภาพและปริมาณ การใช้การเรียนรู้ด้วยเครื่อง (Machine Learning) และ วิเคราะห์เชิงลึก (Deep learning) มาเป็นเครื่องมือ แล้วพัฒนาเป็นระบบช่วยในการวินิจฉัยโรคบนใบมันสำปะหลังให้มีความ ้รวดเร็ว แม่นยำ ช่วยลดเวลา ลดขั้นตอน ลดช่องว่างในการเข้าถึงข้อมูลของภาครัฐ พร้อมทั้งช่วยลดการใช้สารเคมี ที่ไม่ถูกต้อง ลดการระบาดของโรค เพิ่มคุณภาพของผลผลิต ส่งเสริมการใช้เทคโนโลยีให้แก่เกษตรกร

รายงานฉบับนี้ ประกอบด้วยโครงการพัฒนาโมเดลการจำแนกโรคที่แสดงอาการบนใบมันสำปะหลัง และ ์ โครงการพัฒนาโมบายแอพพลิเคชั่นตรวจวัดโรคและศัตรูพืชที่แสดงอาการบนใบ<mark>มันสำปะหลัง</mark> ดำเนินงานในพื้นที่ ี จังหวัดนครราชสีมา ปราจีนบุรี และสระแก้ว ซึ่งเป็นพื้นที่ปลูกมันสำปะหลังที่สำคัญและมีการระบาดของโรคที่ สำคัญ โดยเฉพาะอาการใบด่างมันสำปะหลังในช่วงที่ผ่านมา

คณะผู้วิจัยหวังเป็นอย่างยิ่งว่า รายงานฉบับนี้จะมีประโยชน์แก่นักวิจัย นักวิชาการเกษตร เกษตรกรผู้ปลูก ู มันสำปะหลัง ตลอดจนผู้สนใจ ในการนำไปเป็นข้อมูล แนวทาง และพัฒนาต่อยอดโมเดลและโมบายแอพพลิเคชั่น กับพืชอื่น หรือพื้นที่อื่นให้เกิดประโยชน์ต่อไป

> คณะผู้วิจัย กณะผู้วิจัย<br>กุมภาพันธ์ 2565 กุมภาพันธ์ 2565

> > 3

**สารบัญ**

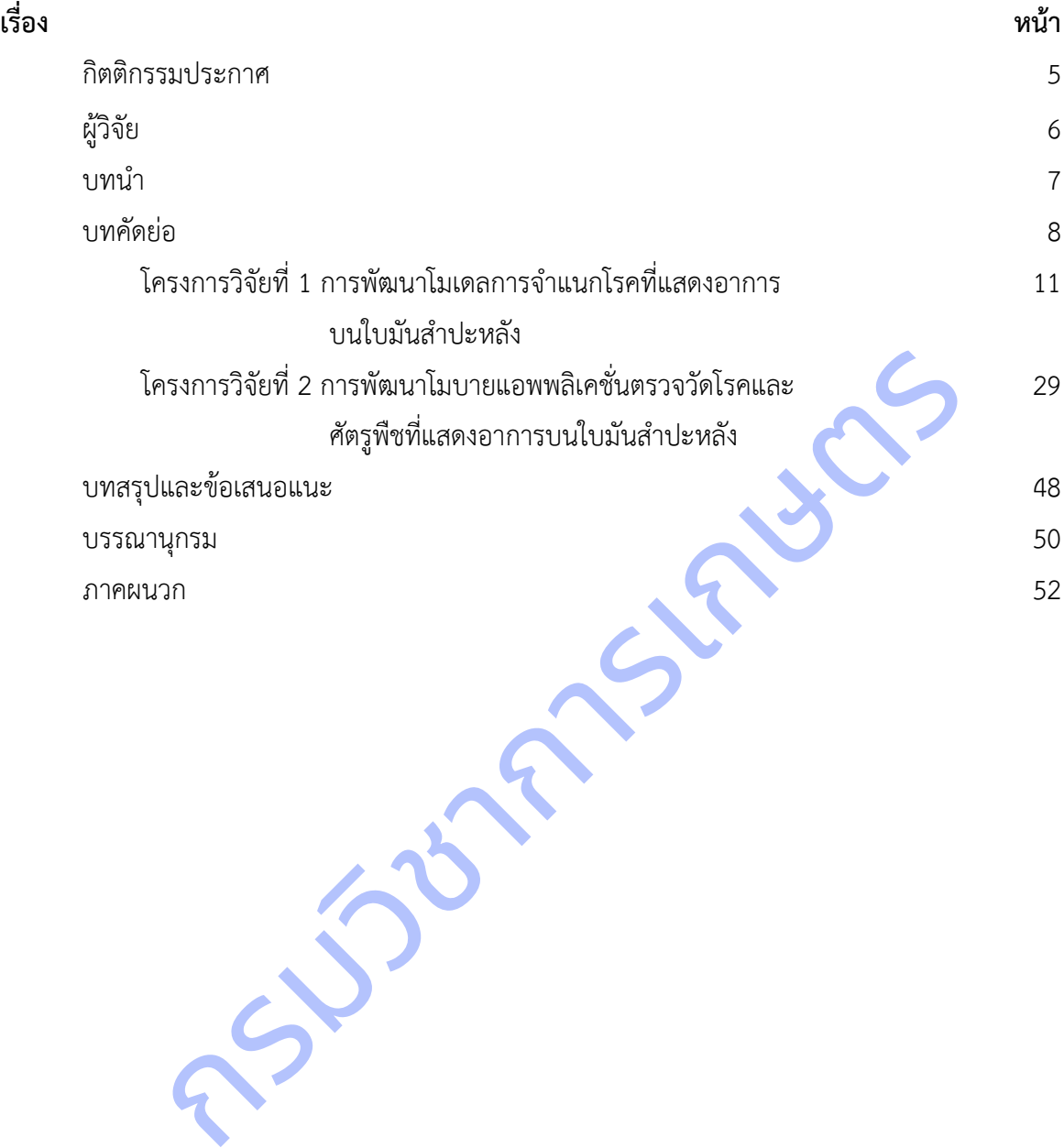

## **กิตติกรรมประกาศ**

งานวิจัยพัฒนาระบบจำแนกโรคและศัตรพืชบนใบมันสำปะหลัง โดยเทคนิคประมวลผลภาพดิจิทัล รับผิดชอบโดยศูนย์เทคโนโลยีสารสนเทศและการสื่อสาร กรมวิชาการเกษตร ดำเนินการรวบรวมและทดสอบ ข้อมูลในพื้นที่จังหวัดนครราชสีมา ปราจีนบุรี และสระแก้ว โดยในการศึกษาวิจัยนี้ได้รับความร่วมมือจากหลายภาค ส่วนเป็นอย่างดียิ่ง ผู้รับผิดชอบงานวิจัยจึงขอขอบพระคุณมา ณ โอกาสนี้ ขอขอบคุณกรมวิชาการเกษตรที่ให้ โอกาสและทุนสนับสนุนจากสำนักงานคณะกรรมการส่งเสริมวิทยาศาสตร์ วิจัยและนวัตกรรม ขอขอบคุณ เกษตรกรในพื้นที่ คณะผู้บริหารศูนย์เทคโนโลยีสารสนเทศและการสื่อสาร นายอิสิวัฒน์ บัณฑราภิวัฒน์ ผู้เชี่ยวชาญด้านเทคโนโลยีและระบบสารสนเทศ นายจงรักษ์ จารุเนตร ผู้อำนวยการศูนย์วิจัยและพัฒนาการเกษตร ี ปราจีนบุรี ศูนย์วิจัยและพัฒนาการเกษตรนครราชสีมา ที่ให้คำปรึกษาและอำนวยความสะดวกในการดำเนินการ ้วิจัย ขอขอบคุณ กรมส่งเสริมการเกษตร กรมอุตุนิยมวิทยา ที่ให้ข้อมูลโรคบนใบมันสำป<mark>ะหลังใน</mark>พื้นที่ ตัวอย่างภาพ ในการรวบรวมและทดสอบโมบายแอพพลิเคชั่น และสุดท้ายนี้ขอขอบคุณทีมงานจากนักวิจัย เจ้าหน้าที่ ของศูนย์ เทคโนโลยีสารสนเทศและการสื่อสารทุกท่านที่ให้ความร่วมมือ ร่วมแรงร่วมใจในการดำเนินการวิจัยกันอย่างดียิ่ง จิจัย ขอขอบคุณ กรมส่งเสริมการเกษตร กรมอุตุนิยมวิทยา ที่ให้ข้อมูลโรคบนใบมันสำปะหลังในที่<br>ในการรวบรวมและทดสอบโมบายแอพพลิเคชั่น และสุดท้ายนี้ขอขอบคุณทีมงานจากนักวิจัย เจ้<br>เทคโนโลยีสารสนเทศและการสื่อสารทุกท่านที่ให้ความร่วมมื

# **ผู้วิจัย**

กฤษณา แสงดี Kritsana Sangdee สุรพงษ์ ประสิทธิ์วัฒนเสรี Surapong Prasitwattanaseree นครินทร์ทิพย์ พุทธสิทธิ์ Nakarintip Putthasit วีรศักดิ์ ขุนชำนาญ Weerasak Khunchamnan ธีรภัทร ธรรมไชยางกูร Teerapat Tummachaiyangkul นวลมณี พรหมนิล Nuanmanee Phromnil สุวิชา อ่อนเฉียบ Suvicha Oncheab สายชล แสงแก้ว Saichon Sangkaew เสาวรี บำรุง Saowaree Bumrung อมรรัชฏ์ คิดใจเดียว Amonrat Kitjaidewa นงนุช ช่างสี Nongnuch Changsee Example 1989 Islam<br>
Weerasak Khunchamnan<br>
Teerapat Tummachaiyangkut<br>
Teerapat Tummachaiyangkut<br>
1973 Islam<br>
Nuanmanee Phromnit<br>
1973 Islam<br>
Saichon Sangkaew<br>
1973 Ungi<br>
Saichon Sangkaew<br>
1973 Ungi<br>
Saichon Sangkaew<br>
1973 U

#### **บทน า**

#### **1. ความส าคัญและที่มาของแผนงานวิจัยย่อย**

ประเทศไทยมีการปลูกมันสำปะหลังมากที่สุดในอาเซียน ตามด้วยอินโดนีเซียและเวียดนาม (ส่วนมาก ส่งออกเป็นผลิตภัณฑ์มันสำปะหลัง เช่น มันเส้น และแป้งมัน) (ศนย์ข้อมลข่าวอาเซียน กรมประชาสัมพันธ์, 2558) ผลผลิตมันสำปะหลังปี 2561 (เริ่มออกส่ตลาดตั้งแต่เดือนตลาคม 2560 – กันยายน 2561) คาดว่ามีพื้นที่เก็บเกี่ยว 7.87 ล้านไร่ ผลผลิต 27.74 ล้านตัน ผลผลิตต่อไร่ 3.46 ตัน เมื่อเทียบกับปี 2560 มีพื้นที่เก็บเกี่ยว 8.71 ล้านไร่ ผลผลิต 30.50 ล้านตัน และผลผลิตต่อไร่ 3.50 ตัน พบว่า พื้นที่เก็บเกี่ยวผลผลิต และผลผลิตต่อไร่ ลดลงร้อยละ 9.64, 10.69 และ 1.14 ตามลำดับ (วารสารเศรษฐกิจการเกษตร, 2561) ปัจจัยสำคัญอย่างยิ่งในการผลิตมัน ส าปะหลังให้ได้คุณภาพดี และผลผลิตสูง คือ การเลือกพันธุ์ที่เหมาะสมกับสภาพพื้นที่ การใช้ท่อนพันธุ์ที่สะอาด ปราศจากโรคและแมลงต่างๆ การรู้จักโรคและแมลงศัตรูพืชต่างๆ การวินิจฉัยอาการจากโรคแมลงได้เบื้องต้น การ ้เลือกใช้วิธีการกำจัดศัตรูพืชที่เหมาะสมถูกที่ ถูกเวลา การเลือกใช้สารเคมีที่ถูกต้องกับโรคในปริมาณที่เหมาะสม การ ดูแลและการสังเกตุพืชในแปลงอย่างใกล้ชิด โดยเริ่มตั้งแต่การหมั่นตรวจแปลง และวินิจฉัยอาการของพืชที่พบ เบื้องต้นว่าอาการนั้นเกิดจากการขาดธาตุอาหาร แมลง หรือโรค ซึ่งศัตรูพืชบางชนิดอาจจำแนกได้ยาก โดยเฉพาะ โรคพืชมีความส าคัญต่อโครงสร้างทางสรีรวิทยาของต้นพืช ซึ่งแสดงลักษณะอาการที่ปรากฏให้เห็นเป็นหลักฐาน โรค ี พืชมีสาเหตุจากเชื้อโรค และส่วนใหญ่จะปรากฏอาการให้เห็นบนใบหรือต้นพืช โดยโรคสำคัญของมันสำปะหลังได้แก่ โรคใบไหม้ โรคแอนแทคโนส โรครากปม โรคใบจุดสีน้ าตาล โรคใบจุดขาว ซึ่งโรคใบไหม้และโรคใบจุด ในระยะเริ่ม แสดงอาการยากต่อการแยกด้วยสายตา สามารถทำให้เกิดการวินิจฉัยโรคผิดได้ ดังนั้น การตรวจวัดใบและต้นพืช ี เพื่อค้นหาโรคและลักษณะอาการที่ถูกโรคทำลาย จึงเป็นปัจจัยสำคัญทำให้การเพาะปลูกพืชประสบผลสำเร็จ .<br>เช่นมลงต่างๆ การรู้จักโรคและแมลงศัตรูพืชต่างๆ การวินิจฉัยอาการจากโรคแมล<br>หนักตัดที่หน่ายสมถูกที่ ถูกเวลา การเลือกใช้สารเคมีที่ถูกต้องกับโรคในปริมา<br>เกตุพืชในแปลงอย่างใกล้ชิด โดยเริ่มตั้งแต่การหมั่นตรวจแปลง และวินิจฉัยอ่า<br>

ปัจจุบันเทคโนโลยีสารสนเทศได้เข้ามามีบทบาทส าคัญในการช่วยวินิจฉัยโรคเบื้องต้น ช่วยลดค่าใช้จ่าย และเวลาในการดำเนินการ โดยการประมวลผลภาพ (Image Processing) ซึ่งเป็นการนำภาพมาประมวลผลหรือ ์ คิดคำนวณด้วยคอมพิวเตอร์ เพื่อให้ได้ข้อมูลที่เราต้องการทั้งในเชิงคุณภาพและปริมาณ สามารถนำไปหาค่า เปอร์เซ็นต่อพื้นที่ใบที่เป็นโรคและนับจำนวนจุดโรค (กิตติพงศ์ และคณะ, 2554)

ดังนั้นการพัฒนาระบบอัตโนมัติในการตรวจวัดและจำแนกโรคบนใบพืชที่สามารถให้บริการที่รวดเร็ว เป็นธรรมชาติ แม่นยำ และประหยัด จะสามารถช่วยเหลือเกษตรกรทำให้ทราบข้อมูลเกี่ยวกับโรคพืชที่พบและ ้วินิจฉัยได้อย่างแม่นย์ำและรวดเร็ว จนทำให้สามารถป้องกันกำจัดในเบื้องต้นเพื่อลดการแพร่ระบาดและความ ้รนแรงของโรคได้ อีกทั้งยังช่วยลดช่องว่างระหว่างเกษตรกรกับเจ้าหน้าที่ในการให้คำปรึกษา ก่อให้เกิดประโยชน์ใน การติดตามการปลูกพืชในระบบแปลงใหญ่ และเทคโนโลยีที่พัฒนาขึ้นยังสามารถพัฒนาต่อยอดไปสู่เทคโนโลยีใน ด้านอื่น ๆ

#### **2. วัตถุประสงค์**

1) เพื่อให้ได้โมเดลในการจำแนกโรคที่แสดงอาการบนใบมันสำปะหลังโดยเทคนิคการประมวลผลภาพ ดิจิทัล

2) เพื่อจัดทำฐานข้อมูลภาพและรูปลักษณ์ใบมันสำปะหลังที่แสดงอาการเป็นโรคและเครื่องมือสืบค้นด้วยภาพ

## 3) เพื่อพัฒนาโมบายแอพพลิเคชั่นตรวจวัดและจำแนกโรคที่แสดงอาการบนใบมันสำปะหลัง

#### **3. วิธีการวิจัย**

แผนงานวิจัยย่อย วิจัยพัฒนาระบบจำแนกโรคและศัตรูพืชบนใบมันสำปะหลังโดยเทคนิคการประมวลผล ภาพดิจิทัล ด าเนินงานวิจัยตั้งแต่เดือนตุลาคม 2562 – กันยายน 2564 ประกอบด้วย 2 โครงการวิจัย 4 การ ิทดลอง คือ โครงการที่ 1 การพัฒนาโมเดลการจำแนกโรคและศัตรูพืชที่แสดงอาการบนใบมันสำปะหลัง การ ิทดลองที่ 1 สำรวจ รวบรวมข้อมูลภาพใบมันสำปะหลังที่แสดงอาการเป็นโรค การทดลองที่ 2 พัฒนาโมเดลจำแนก โรคที่แสดงอาการบนใบมันสำปะหลัง โครงการที่ 2 การพัฒนาโมบายแอพพลิเคชั่นตรวจวัดโรคและศัตรูพืชที่แสดง ้อาการบนใบมันสำปะหลัง การทดลองที่ 1 จัดทำฐานข้อมูลรูปลักษณ์และเครื่องมือสืบค้นด้วยภาพ การทดลองที่ 2 พัฒนาโมบายแอพพลิเคชั่นตรวจวัดและจำแนกโรคที่แสดงอาการบนใบมันสำปะหลัง มีการดำเนินกิจกรรม เชื่อมโยงดังภาพที่ 1

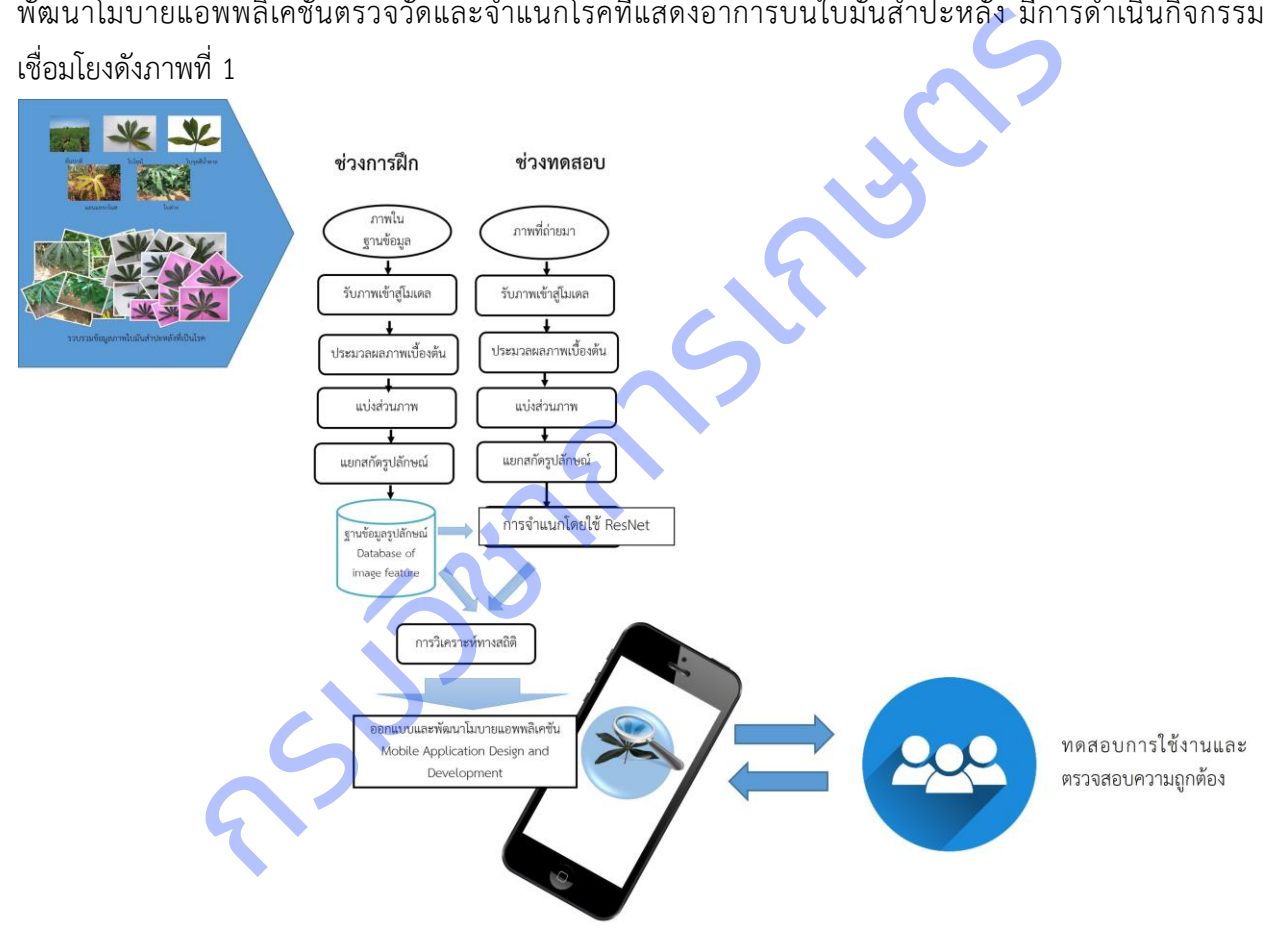

**ภาพที่ 1** ความเชื่อมโยงการดำเนินงานวิจัยภายใต้แผนงานวิจัยย่อยวิจัยพัฒนาระบบจำแนกโรคและศัตรูพืชบนใบ มันส าปะหลังโดยเทคนิคการประมวลผลภาพดิจิทัล

### **บทคัดย่อ**

งานวิจัยนี้มีวัตถุประสงค์เพื่อ จัดทำธานข้อมูลภาพและรูปลักษณ์ใบมันสำปะหลังที่แสดงอาการที่เป็นโรค และเครื่องมือสืบค้นด้วยภาพ พัฒนาโมเดลในการจำแนกโรคที่แสดงอาการบนใบมันสำปะหลังโดยเทคนิคการ ้ ประมวลผลภาพดิจิทัล พร้อมทั้งพัฒนาโมบายแอพพลิเคชั่นตรวจวัดและจำแนกโรคที่แสดงอาการบนใบมัน ้ สำปะหลัง ซึ่งการวินิจฉัยอาการจากโรคและแมลงศัตรูพืชต่างๆ ได้เบื้องต้น เป็นปัจจัยสำคัญอย่างหนึ่งที่ช่วยให้การ ีปลูกมันสำปะหลังมีคุณภาพ สามารถเลือกใช้วิธีการกำจัดศัตรูพืชที่เหมาะสมถูกที่ ถูกเวลา และเลือกใช้สารเคมีที่ ถูกต้องกับโรคในปริมาณที่เหมาะสม ซึ่งโรคพืชบางชนิดอาจจำแนกได้ยาก โดยเฉพาะโรคพืชที่มีความสำคัญต่อ โครงสร้างทางสรีรวิทยาของต้นพืช เพื่อช่วยให้การวินิจฉัยโรคพืชมีประสิทธิภาพโดยการพัฒนาโมเดลช่วยในการ ์ ตัดสินใจและพัฒนาเป็นระบบช่วยในการวินัจฉัยโรคบนใบมันสำปะหลังในรูปแบบ<mark>แอพพลิเคชั่น จึงได้</mark>ดำเนินการ ี รวบรวมข้อมูลโรคที่แสดงอาการบนใบมันสำปะหลัง การป้องกันกำจัด และภาพจากพื้นที่ปลูกมันสำปะหลังจังหวัด นครราชสีมา ปราจีนบุรี และสระแก้ว ระหว่างเดือนตุลาคม 2562 ถึงเดือนกันยายน 2564 ได้ภาพใบมันสำปะหลัง ี จำนวน 9,907 ภาพ นำภาพทั้งหมดไปปรับเพิ่มความคมชัด ตัดส่วนข<mark>องภาพที่ไ</mark>ม่ต้องการออก แปลงภาพจากระบบ สี RGB เป็นภาพระดับสีเทา และสกัดตัวแปรรูปลักษณ์ของภาพ โดยการวิเคราะห์เมตริกซ์การปรากฏร่วมของ ระดับสีเทา (Gray – Level Co Occurrence Matrix : GLCM) จัดเก็บชื่อภาพและรูปลักษณ์ที่เกี่ยวข้องกับแต่ละ ภาพ เป็น 5 คลาส คือ 0) ต้นปกติ 1) ใบไหม้ 2) ใบจุดสีน้ าตาล 3) แอนแทรกโนส และ 4) ใบด่าง ในรูปแบบ ู้ฐานข้อมูล CSV เขียนชุดคำสั่งภาษา Python เพื่อสร้างเครื่องมือสืบค้นภาพ และแสดงผลภาพที่สืบค้นได้ แล้ว นำไปพัฒนาโมเดลการจำแนกโรคและศัตรูพืชที่แสดงอาการบนใบมันสำปะหลัง โดยแบ่งเป็นภาพอาการใบด่าง (CMD) ร้อยละ 39 รองลงมาคือภาพโรคใบ<mark>จุดสีน้ำ</mark>ตาล (CBS) ร้อยละ 31.2 ภาพต้นปกติ (Healthy) ร้อยละ 15 ภาพโรคใบไหม้ (CBB) ร้อยละ 13.5 และภาพโรคแอนแทรคโนส (CAN) ร้อยละ 1.3 นำภาพเข้าสู่กระบวนการ Transfer Learning แบ่งข้อมูลภาพเป็นข้อมูลฝึก 70 % และข้อมูลทดสอบ 30 % โดยใช้โมเดล ResNet (Deep Residual Network) ม<mark>าใช้ พบ</mark>ว่ามีค่าความถูกต้องในการจำแนกสูงถึง 94.40 เปอร์เซ็นต์ นำโมเดลนี้ไปพัฒนา ้ระบบที่สามารถใช้งานได้ง่ายขึ้น ผู้ใช้งานแอพพลิเคชั่นสามารถวินิจฉัย ทราบอาการ และรับคำแนะนำในการ ้ป้องกันกำจัดโรคที่แสดงอาการบนใบมันสำปะหลัง ผู้ใช้งานแอพพลิเคชั่นมีความพึงพอใจในการใช้งานในระดับมาก ค่าเฉลี่ย 4.13 ยังต้องมีการรวบรวมข้อมูลภาพจำนวนมากขึ้น เพื่อฝึกโมเดลให้มีความสามารถในการจำแนกภาพโรค บนใบมันส าปะหลังเพิ่มขึ้น และควรปรับปรุงประสิทธิภาพของ Cloud Server โดยการเพิ่มเติมวงจรที่มีความเร็วสูง ในประมวลผลภาพมากยิ่งขึ้น รวิทยาของต้นพืช เพื่อช่วยให้การวินิจฉัยโรคพืชมีประสิทธิภาพโดยการพัฒนา<br>นาเป็นระบบช่วยในการวินัจฉัยโรคบนใบมันสำปะหลังในรูปแบบแอพพลิเคชั่น<br>ที่พ่เสดงอาการบนใบมันสำปะหลัง การป้องกันกำจัด และภาพจากพื้นที่ปลูกมัน<br>กที่แสดงอาการบน

#### **Abstracts**

This research aims to Prepare image database and appearance of diseased cassava leaves and visual retrieval tools. Developed a model for identifying symptomatic disease on cassava leaves by digital image processing technique. as well as develop a mobile application to measure and classify diseases showing symptoms on cassava leaves. The initial diagnosis of diseases and pests is one of the important factors that help grow quality cassava. Able to choose the right pesticide method at the right place and at the right time and choose the right chemical for the disease in the right amount. Which some plant diseases may be difficult to classify.Especially plant diseases that are important to the physiological structure of plants. To help make plant disease diagnosis effective by developing decision-making models and developing an application-based diagnostic system on cassava leaves. Therefore, the data of diseases that show symptoms on cassava leaves were collected. Prevention and pictures from cassava plantations in Nakhon Ratchasima, Prachinburi and Sa Kaeo provinces between October 2019 and September 2021. Obtained 9,907 images of cassava leaves. All images were sorted, adjusted, and converted. Image size was set to 224 x 224 pixels. Image converted from RGB color system to grayscale image and extract the appearance variables of the image By analyzing the Gray – Level Co Occurrence Matrix : GLCM. Label mapping encoded categories to 5 classes; 0) Healthy 1) Bacterial Blight (CBB) 2) Brown Streak Disease (CBS) 3) Anthracnose and 4) Mosaic Disease (CM). In the CSV database format, write a Python programming language to create an image search engine. and display images that can be searched from a large image database and then developed into a system that can be used via smartphones The picture was divided into 39% of the symptoms of leaf spotting (CMD), followed by the picture of brown spot disease (CBS) at 31.2%. 15% of healthy plants, 13.5 percent of late blight (CBB) images, and 1.3 percent of anthracnose (CAN) images. Building transfer learning model used ResNet (Deep Residual Learning for Image Recognition) of 70 % training data and 30% testing data. This makes it possible to reduce the time and cost of developing applications. With a classification accuracy of up to 94.40 percent, users of the application can diagnose, know the symptoms and receive advice on preventing and eliminating the disease manifesting on the cassava leaves. Application users have a high level of satisfaction with the application, averaging 4.13. Developing applications to measure and classify diseases more accurately requires the collection of more image data. To train the model to have more ability to identify diseases on cassava leaves. And should improve the performance of Cloud Server by adding more high-speed circuits in image processing. e right amount. Which some plant diseases may be difficult to class that are important to the physiological structure of plants. To he nosis effective by developing decision-making models and a saed diagnostic system on ca

# **โครงการวิจัยที่ 1**

การพัฒนาโมเดลการจำแนกโรคและศัตรพืชที่แสดงอาการบนใบมันสำปะหลัง Development of a disease and pest identification model showing symptoms on cassava leaves

้วีรศักดิ์ ขุนชำนาญ ธีรภัทร ธรรมไชยางกูร สุรพงษ์ ประสิทธิ์วัฒนเสรี กฤษณา แสงดี นครินทร์ทิพย์ พุทธสิทธิ์ นวลมณี พรหมนิล อมรรัชฏ์ คิดใจเดียว สายชล แสงแก้ว เสาวรี บำรุง นงนุช ช่างสี สุวิชา อ่อนเฉียบ ยรรยง พันธุ์พฤกษ์

#### **ค าส าคัญ**

มันสำปะหลัง, โรคบนใบมันสำปะหลัง, ข้อมูลภาพ, โมเดลการจำแนกภาพโรค, การเรียนรู้เชิงลึก **Keywords**

Cassava, Cassava Leaf Disease, Image data, Cassava, Classification Model, Deep Learning

# **บทคัดย่อ**

ึการพัฒนาโมเดลการจำแนกภาพโรคที่แสดงอาการบนใบมันสำปะหลัง ดำเนินการสำรวจและรวบรวม ข้อมูลในพื้นที่จังหวัดนครราชสีมา ปราจีนบุรี และสระแก้ว ระหว่างเดือนตุลาคม 2563 ถึง เดือนกันยายน 2564 ได้ภาพใบมันสำปะหลัง 9,907 ภาพ บรรยายภาพแบ่งเป็น 0) ต้นปกติ (Healthy) 1) โรคใบจุดสีน้ำตาล (CBS) 2) โรคใบไหม้ (CBB) 3) โรคแอนแทรคโนส (CAN) และ 4) อาการใบด่าง (CMD) นำภาพทั้งหมดเข้าสู่กระบวนการ ถ่ายทอดการเรียนรู้เชิงลึก (Transfer Learning) โดยใช้โมเดล ResNet (Deep Residual Learning for Image Recognition) แบ่งข้อมูลภาพเป็นข้อมูลฝึก 70 % และข้อมูลทดสอบ 30 % ผลลัพธ์ที่ได้มีค่าความถูกต้องของการ ี จำแนก 94.90 เปอร์เซ็<mark>นต์ สาม</mark>ารถนำโมเดลไปพัฒนาแอปพลิเคขันเพื่อเรียกใช้ต่อไป กำลำคัญ<br>
คำสำคัญ<br>
ห้างกัน เกมน์ของสาย Reywords<br>
Cassava Leaf Disease, Image data, Cassava, Classification Model, Dee<br> **Unnot by Server Cassava, Classification Model, Dee**<br> **Unnot by Server Cassava, Classification Model, D** 

#### **Abstracts**

Developing Cassava leaf disease images classification model were used the sample size of 9,907 images from the dataset of cassava leaves images collected in Nakhon Ratchasima, Prachinburi, and Sakaeo province. Label mapping encoded categories to 5 classes; 0) Healthy 1) Bacterial Blight (CBB) 2) Brown Streak Disease (CBS) 3) Anthracnose and 4) Mosaic Disease (CM). Building transfer learning model used ResNet (Deep Residual Learning for Image Recognition) of 70 % training data and 30% testing data. The result got 94.90% for accuracy and this model will be developed to application platform for users.

#### **บทน า (Introduction)**

 มันส าปะหลัง ชื่อวิทยาศาสตร์ *Manihot esculenta* Crant ชื่อสามัญเรียกหลายชื่อตามภาษาต่างๆ ที่ได้ยินกันมาก ได้แก่ Cassava, Yuca, Mandioa, Manioc, Tapioca มีแหล่งกำเนิดแถบที่ลุ่มเขตร้อน (Lowland tropics) เป็นพืชอาหารที่สำคัญเป็นอันดับ 5 ของโลก รองจากข้าวสาลี ข้าวโพด ข้าว และมันฝรั่ง เป็นพืชอาหาร ้ ที่สำคัญของประเทศในเขตร้อน ความต้องการใช้มันสำปะหลังภายในประเทศของไทย ปี 2561 คาดว่าจะเพิ่มขึ้น จากปี 2560 โดยเฉพาะอย่างยิ่งความต้องการใช้มันสำปะหลังเพื่อเป็นวัตถุดิบในการผลิตเอทานอล ปัจจุบันมี โรงงานที่ใช้เฉพาะมันสำปะหลังเป็นวัตถุดิบในการผลิตเอทานอล 9 แห่ง ส่วนความต้องการใช้เพื่อผลิตแป้งมัน ี สำปะหลังเพิ่มขึ้นเล็กน้อย ซึ่งแป้งมันสำปะหลังใช้เป็นวัตถุดิบในอุตสาหกรรมต่อเนื่องได้หลากหลาย สำหรับมันเส้น มีความต้องการใช้ใกล้เคียงเดิม ทั้งนี้ความต้องการใช้ภายในประเทศมีประมาณร้อยละ 20 ที่เหลือร้อยละ 80 เป็น การส่งออก ปัจจุบันจีนเป็นประเทศผู้นำเข้าผลิตภัณฑ์มันสำปะหลังรายใหญ่ที่สุดของไทยเนื่องจากมีความต้องการใช้ ้มันเส้นเพื่อนำไปผลิตแอลกอฮอล์ และแป้งมันสำปะหลังเพื่อใช้ในอุตสาหกรรมกระดาษและสิ่งทอ (สำนักงาน เศรษฐกิจการเกษตร, 2560)

ี สำหรับประเทศไทยมันสำปะหลังถือเป็นพืชเศรษฐกิจที่เกษตรกรนิยมปลูกกันมาก พบปลูกมากที่สุด ได้แก่ ้นครราชสีมา กำแพงเพชร ชัยภูมิ กาญจนบุรี และอุบลราชธา<mark>นี ปีเพ</mark>าะปลูก 2560 มีพื้นที่ปลูก 8.9 ล้านไร่ ผลผลิต ์ ทั้งประเทศ 30 ล้านตัน และผลผลิตเฉลี่ย 3.4 ตันต่อไร่ (สำนักงานเศรษฐกิจการเกษตร, 2560) เนื่องจากเป็นพืชทน ้แล้งปลูกง่ายใช้ปัจจัยในการผลิตน้อย สามารถให้ผ<mark>ลผลิตได้แม้ใ</mark>นบริเวณที่มีความอุดมสมบูรณ์ต่ำ แต่ผลผลิตต่อไร่ และประสิทธิภาพการผลิตยังต่ำ แม้จะมีพื้นที่ปลูกมันสำปะหลังมากก็ตาม เนื่องจากการระบาดของโรคและแมลง เป็นปัญหาสำคัญที่ก่อให้เกิดความเสียหายต่อผลผลิตมันสำปะหลังในประเทศไทยและประเทศข้างเคียงเป็นอันมาก ในขณะที่การป้องกันและแก้ปัญหาดังกล่าวนั้นส่วนใหญ่เป็นการใช้สารเคมีและการจัดการแปลงปลูก แม้จะช่วยลด ผลกระทบจากความเสียหายจากปัญหาดังกล่าวได้บ้าง แต่วิธีการดังกล่าวเป็นการเพิ่มต้นทุนการผลิตให้แก่เกษตรกร อีกทั้งการใช้สารเคมีนั้นยังก่อให้เกิดผลกระทบต่อสุขภาพของเกษตรกร ผลผลิตและสิ่งแวดล้อม โรคของมัน ส าปะหลังมีสาเหตุจากเชื้อต่างๆ ได้แก่ เชื้อรา เชื้อแบคทีเรีย เชื้อไวรัส ไฟโตพลาสมา และไส้เดือนฝอย ในประเทศ ไทยมีรายงานโรคของมันสำปะหลัง ได้แก่ โรคใบไหม้ โรคใบจุดสีน้ำตาล และโรคแอนแทรคโนส ซึ่งส่งผลกระทบต่อ ึการเกษตรกรรมโดยทำให้ผลผลิตลดลงและส่งผลถึงมูลค่าทางเศรษฐกิจ โดยสาเหตุที่สำคัญมักเกิดจากการที่ เกษตรกรขาดวิธีการป้องกันกำจัดที่ถูกต้องและทันเวลา ลักษณะอาการและความรุนแรงของโรคพืชที่มีความแปรผัน ิตามสายพันธุ์พืช สายพันธุ์เชื้อก่อโรค รวมทั้งสภาพแวดล้อมในบริเวณปลูกพืชก็จัดเป็นอุปสรรคที่ทำให้เกษตรกร ้ลังเลหรือขาดความมั่นใจในการเลือกวิธีปฏิบัติ ซึ่งการปฏิบัติการป้องกันกำจัดที่ล่าช้า จะทำให้การระบาดของโรค รุนแรงและสร้างความเสียหายต่อผลิตผลมากยิ่งขึ้น เล็กน้อย ซึ่งแป้งมันสำปะหลังใช้เป็นวัตถุดิบในอุตสาหกรรมต่อเนื่องได้หลากหลา<br>เล็กน้อยงติม ทั้งนี้ความต้องการใช้ภายในประเทศมีประมาณร้อยสะ 20 ที่เหลื<br>ฟันจีนบ็นประเทศผู้นำเข้าผลิตภัณฑ์มันสำปะหลังรายใหญ่ที่สุดของไทยเนื่องจาก<br>เห

โดยทั่วไปการวินิจฉัยโรคพืชเป็นเทคนิคที่ต้องใช้เวลา เกษตรกรต้องเก็บตัวอย่างโรคพืชและเดินทางหรือ ส่งทางไปรษณีย์มายังหน่วยงานที่รับวินิจฉัย ระยะเวลาทั้งหมดจนกว่าเกษตรกรจะได้รับผลการวินิจฉัยอาจใช้ เวลานาน 2 - 4 สัปดาห์ ซึ่งไม่ทันต่อการระบาดของโรค เกษตรกรบางรายอาจใช้วิธีบันทึกภาพด้วยกล้องแล้วส่ง

มายังหน่วยงานหรือนักวิจัย แต่คุณภาพของภาพที่เกษตรกรบันทึกมักจะเป็นอุปสรรคต่อการวินิจฉัยของเจ้าหน้าที่ นอกจากนี้ หากเกษตรกรสามารถมองเห็นอาการด้วยตาอย่างชัดเจน มักจะเป็นระยะที่โรคมีการพัฒนาพอสมควร ซึ่งการป้องกันกำจัดหลังจากนี้อาจไม่ได้ผลเท่าที่ควรการติดตามการแพร่ระบาดของโรคเป็นวิธีที่นักโรคพืชพยายาม พัฒนาขึ้นโดยมีวัตถุประสงค์เพื่อให้สามารถพยากรณ์โรคพืชที่จะเกิดขึ้น และส่งข่าวถึงเกษตรกรได้ทันเวลาที่ ้ เกษตรกรจะสามารถปฏิบัติการป้องกันกำจัด เช่น ลดความชื้นภายในแปลงปลูก กำจัดหรือลดปริมาณเชื้อก่อโรค หรือฉีดพ่นสารเคมีชนิดป้องกันพืชไม่ให้เชื้อก่อโรคที่ตกลงบนผิวพืชหลังจากนั้นได้มีโอกาสสัมผัสพืชโดยตรง อย่างไร ก็ตาม การพยากรณ์โรคพืชยังเป็นกระบวนการที่ซับซ้อน ต้องการผู้เชี่ยวชาญทางด้านพืชศาสตร์ โรคพืชวิทยา กีฏ วิทยา และอุตุนิยมวิทยา ทำให้ไม่สามารถตอบสนองความต้องการของเกษตรกรที่ต้องการข้อมูลล่วงหน้าและ ทันเวลา ดังนั้น การพัฒนาเทคโนโลยีที่สามารถตรวจวัดการเกิดโรคบนพืชได้ในเวลารวดเร็วและเกษตรกรสามารถ น าไปใช้ได้ตรวจสอบบนต้นพืชด้วยตนเองจึงเป็นงานวิจัยที่จะสามารถตอบสนองความต้องการของเกษตรกร รวมทั้ง ี แก้ปัญหาผลิตผลเกษตรเสียหายอันเนื่องมาจากการทำลายของเชื้อสาเหตุโรคพืช การสำรวจรวบรวมและจัดทำฐาน ี ข้อมูลภาพใบมันสำปะหลังที่แสดงอาการเป็นโรค จะนำไปสู่การพัฒนาโมเดลการเรียนรู้ของเครื่อง ภาพที่รวบรวมได้ ่ มีความหลากหลายและครอบคลุมพื้นที่ปลูกมันสำปะหลัง รวมทั้งได้ทราบข้อมูลปัจจัยสภาพแวดล้อม เช่น อุณหภูมิ ี ความชื้น ความเข้มแสง และฐานข้อมูลภาพใบ มันสำปะหลังที่แสดงอาการเป็นโรคจะเป็นข้อมูลพื้นฐานสำหรับการ พัฒนาระบบตรวจวัดและจำแนกโรคที่แสดงอาการบนใบมันสำปะหลังต่อไป เอบบนต้นพืชด้วยตนเองจึงเป็นงานวิจัยที่จะสามารถตอบสนองความต้องการของ<br>เกษตรเสียหายอันเนื่องมาจากการทำลายของเชื้อสาเหตุโรคพีช การสำรวจรวบร<br>เกษตรเสียหายอันเนื่องมาจากการทำลายของเชื้อสาเหตุโรคพีช การเรียนรู้ของเครื่อง<br>เยและครอ

้ ปัจจุบันเทคโนโลยีสารสนเทศได้เข้ามามีบทบาทส<mark>ำคัญใน</mark>การช่วยวินิจฉัยโรคเบื้องต้น ช่วยลดค่าใช้จ่าย และเวลาในการดำเนินการ โดยการประมวลผลภาพ (Image Processing) ซึ่งเป็นการนำภาพมาประมวลผลหรือ คิดคำนวณด้วยคอมพิวเตอร์ เพื่อให้ได้ข้อมูลที่เราต้องการทั้งในเชิงคุณภาพและปริมาณ สามารถนำไปหาค่า เปอร์เซ็นต่อพื้นที่ใบที่เป็นโรคและนับจำนวนจุดโรค (กิตติพงศ์ และคณะ, 2554)

์ ขั้นตอนในการจำแนกและตัดสินใจใช้การวิเคราะห์จากการเรียนรู้ของเครื่องจักร (Machine Learning) ี เป็นเทคนิคหรือกระบวนการที่ใช้สำหรับปรับแต่งระบบคอมพิวเตอร์ให้มีพฤติกรรมเฉพาะตัวที่สนับสนุนการเรียนรู้ ี เพื่อพัฒนาหรือปรับปรุงประสิทธิภาพการทำงานของระบบให้ดีขึ้นและเก็บไว้ในฐานความรู้ ซึ่งมีเทคนิคต่างๆ หลายวิธี แต่เทคนิคที่<mark>สนใจคือเทคนิ</mark>ค Support Vector Machine (SVM) เป็นโมเดลที่สามารถนำมาช่วย ี แก้ปัญหาการจำแนกข้อมูล ใช้ในการวิเคราะห์ข้อมูลและจำแนกข้อมูล โดยอาศัยหลักการของการหาสัมประสิทธิ์ ของสมการเพื่อสร้างเส้นแบ่งแยกกลุ่มข้อมูลที่ถูกป้อนเข้าสู่กระบวนการสอนให้ระบบเรียนรู้ เข้าสู่ระนาบขอบเขตที่ เหมาะสม มีการนำไปใช้ในการพยากรณ์การเกิดอาการจากหนอนชอนใบ (Dake et al., 2006) การพยากรณ์โร คราสนิมที่ใบของข้าวสาลี(Wang et al., 2011)

การพัฒนาระบบอัตโนมัติในการตรวจวัดและจำแนกโรคบนใบพืช สามารถให้บริการที่รวดเร็ว เป็น ธรรมชาติ แม่นยำ และประหยัด สามารถช่วยเหลือเกษตรกรทำให้ทราบข้อมูลเกี่ยวกับโรคพืชที่พบ สามารถ ้ป้องกันกำจัดในเบื้องต้นเพื่อลดการแพร่ระบาดและความรุนแรงของโรคได้ อีกทั้งยังช่วยลดช่องว่างระหว่าง ้เกษตรกรกับเจ้าหน้าที่ในการให้คำปรึกษา ก่อให้เกิดประโยชน์ในการติดตามการปลูกพืชในระบบแปลงใหญ่ และ เทคโนโลยีที่พัฒนาขึ้นยังสามารถพัฒนาต่อยอดไปสู่เทคโนโลยีในด้านอื่นๆ

## **ระเบียบวิธีการวิจัย** (Research Methodology)

โครงการพัฒนาโมเดลการจำแนกโรคและศัตรูพืชที่แสดงอาการบนใบมันสำปะหลัง ดำเนินการเก็บข้อมูล ในพื้นที่ปลูกมันสำปะหลัง จังหวัดนครราชสีมา ปราจีนบุรี และสระแก้ว ตั้งแต่เดือนตุลาคม 2562 ถึงเดือน ึกันยายน 2564 ประกอบด้วย 2 การทดลอง คือ การทดลองที่ 1 สำรวจ รวบรวมข้อมูลภาพใบมันสำปะหลังที่ แสดงอาการเป็นโรค และการทดลองที่ 2 การพัฒนาโมเดลจำแนกโรคที่แสดงอาการบนใบมันสำปะหลัง โดยทำ ึการรวบรวมและจำแนกโรคบนใบมันสำปะหลังที่สำคัญ 4 โรค คือ โรคใบไหม้ โรคใบจุดสีน้ำตาล โรคแอนแทรก โนส และอาการใบด่าง เพื่อนำมาพัฒนาโมเดลการจำแนกโรคและศัตรูพืชที่แสดงอาการบนใบมันสำปะหลัง แสดง ความเชื่อมโยงดังแผนภาพที่ 2

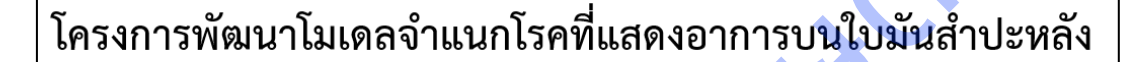

งแผนภาพที่ 2<br>การพัฒนาโมเดลจำแนกโรคที่แสดงอาการบนใบมันสำปะ<br>ดลองที่ 1 สำรวจ รวบรวมข้อมูลภาพใบมันสำปะหลังที่แสดงอาการเ<br>ลองที่ 2 การพัฒนาโมเดลจำแนกโรคที่แสดงอาการบนใบมันสำปะห<br>พ<sub>ื้นมันส</sub>ำปะหลังพี่แสดงอาการเป็นโรค คือโรคไปไหม้,

**ภาพที่ 2** แผนภาพแสดงความเชื่อมโยงของกิจกรรมภายในโครงการวิจัยฯ

## **1.ส ารวจ รวบรวมข้อมูลภาพใบมันส าปะหลังที่แสดงอาการเป็นโรค**

ดำเนินการในพื้นที่ปลูกมันสำปะหลังจังหวัดนครราชสีมา ปราจีนบุรี และสระแก้ว ตั้งแต่ตุลาคม 2562 -กันยายน 2564 โดยการเตรียมแผนการถ่ายภาพ โดยการฝึกอบรมให้รู้จักลักษณะอาการที่โรคเข้าทำลายใบมัน ส าปะหลัง และสามารถตรวจดูลักษณะเชื้อโรคพืชเบื้องต้น ฝึกอบรมเทคนิคการถ่ายภาพการใช้โปรแกรมปรับแต่ง ภาพ วางแผนการถ่ายภาพทุก 15 วันตลอดการทดลอง เพื่อให้ได้ภาพใบมันสำปะหลังทุกระยะที่โรคเข้าทำลาย ก าหนดคุณลักษณะของภาพ รายละเอียดกล้อง รูปแบบสี รูปแบบไฟล์ภาพ ก่อนถ่าย โดยความละเอียดของภาพที่ ต้องการ ขนาด 2 ล้านพิกเซล ใช้รูปแบบสี true color ไฟล์ \*.jpg และ RAW File ก่อนถ่าย ลองถ่ายภาพแผ่น ี เทียบสี RGB ในบริเวณนั้น ให้มีความเข้มสีที่ไม่ผิดเพี้ยน จึงค่อยถ่ายภาพใบมันสำปะหลังที่แสดงอาการเป็นโรค

ถ่ายภาพ ระบุโรคและอาการ พร้อมทั้งเก็บข้อมูลสภาพแวดล้อมบริเวณต้นที่ถ่ายภาพ ได้แก่ ปริมาณแสงแดด ปริมาณความชื้น อุณหภูมิ ปรับแต่งด้วยโปรแกรมตกแต่งภาพ เพิ่มความคมชัด ตัดส่วนของภาพที่ไม่ต้องการออก ้ แบ่งภาพถ่ายออกเป็น 5 ประเภท คือ 1) ต้นปกติ 2) ใบไหม้ 3) ใบจุดสีน้ำตาล 4) แอนแทรคโนส 5) อาการใบด่าง ี ทำการพัฒนาโมเดลจำแนกโรคที่แสดงอาการบนใบมันสำปะหลัง ด้วยการเขียนชุดคำสั่งภาษาPython เพื่อพัฒนา โมเดลจำแนกโรคที่แสดงอาการบนใบมันสำปะหลัง โดยใช้เทคนิคการถ่ายทอดการเรียนรู้ (Transfer Learning) ดังนี้ 1) นำเข้าไลบรารี่ที่จำเป็น 2) นำเข้าชุดข้อมูลภาพ แบ่งชุดข้อมูลภาพเป็นข้อมูลฝึก ข้อมูลปรับแต่ง และ ข้อมูลทดสอบ 3) แสดงภาพจากชุดข้อมูล 4) นำเข้าโมเดลที่ผ่านการฝึกเรียบรอ้ยแล้ว 5) ทดสอบและประเมิน ประสิทธิภาพโมเดล โดยคำนวณ Confusion Matrix คือตารางที่ใช้ในการวัดความสามารถของการเรียนรู้ของ เครื่องในการแก้ปัญหาการจำแนกประเภท

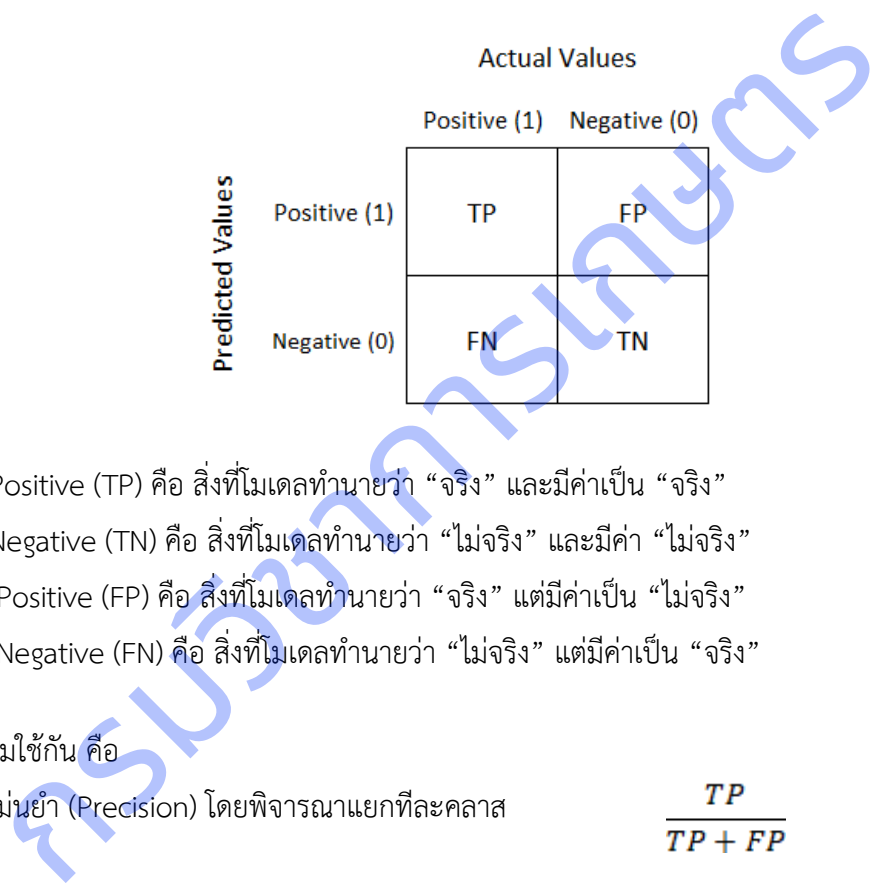

True Positive (TP) คือ สิ่งที่โมเดลทำนายว่า "จริง" และมีค่าเป็น "จริง" True Negative (TN) คือ สิ่งที่โมเดลทำนายว่า "ไม่จริง" และมีค่า "ไม่จริง" False Positive (FP) คือ สิ่งที่โมเดลทำนายว่า "จริง" แต่มีค่าเป็น "ไม่จริง" False Negative (FN) คือ สิ่งที่โมเดลทำนายว่า "ไม่จริง" แต่มีค่าเป็น "จริง"

ตัววัดที่นิยมใช้กัน คือ 1.ความแม่นยำ (Precision) โดยพิจารณาแยกทีละคลาส  $TP$ 2.ความครบถ้วน (Recall) โดยพิจารณาแยกทีละคลาส  $TP + FN$ 3.ความถูกต้อง (Accuracy) โดยพิจารณารวมทุกคลาส  $TP + TN$  $TP + TN + FP + FN$  $F1 = 2 \times \frac{(Precision \times Recall)}{(Precision + Recall)}$ 4. F1-Score คือค่าเฉลี่ยแบบ harmonic mean ระหว่าง precision และ Recall

# **ผลการวิจัย และอภิปรายผล**

ดำเนินการเตรียมแผนการถ่ายภาพ โดยการเรียนรู้ลักษณะอาการของโรคที่เข้าทำลายบนใบมันสำปะหลัง ิจากเจ้าหน้าที่ที่เกี่ยวข้อง ก่อนทำการรวบรวมข้อมุลภาพจากแปลงเกษตรกร

# 1. สำรวจ รวบรวมข้อมูลภาพใบมันสำปะหลังที่แสดงอาการเป็นโรค

# .<br>1.1 การศึกษาลักษณะอาการที่โรคเข้าทำลายใบมันสำป*ะ*หลัง

ผลการศึกษาลักษณะอาการที่โรคเข้าทำลายใบมันสำปะหลัง จากแปลงมันสำปะหลังของ เกษตรกรในจังหวัดนครราชสีมา ปราจีนบุรี และสระแก้ว ปรากฏดังตารางที่ 1 **ตารางที่ 1** โรค เชื้อสาเหตุ และลักษณะอาการบนใบมันสำปะหลัง

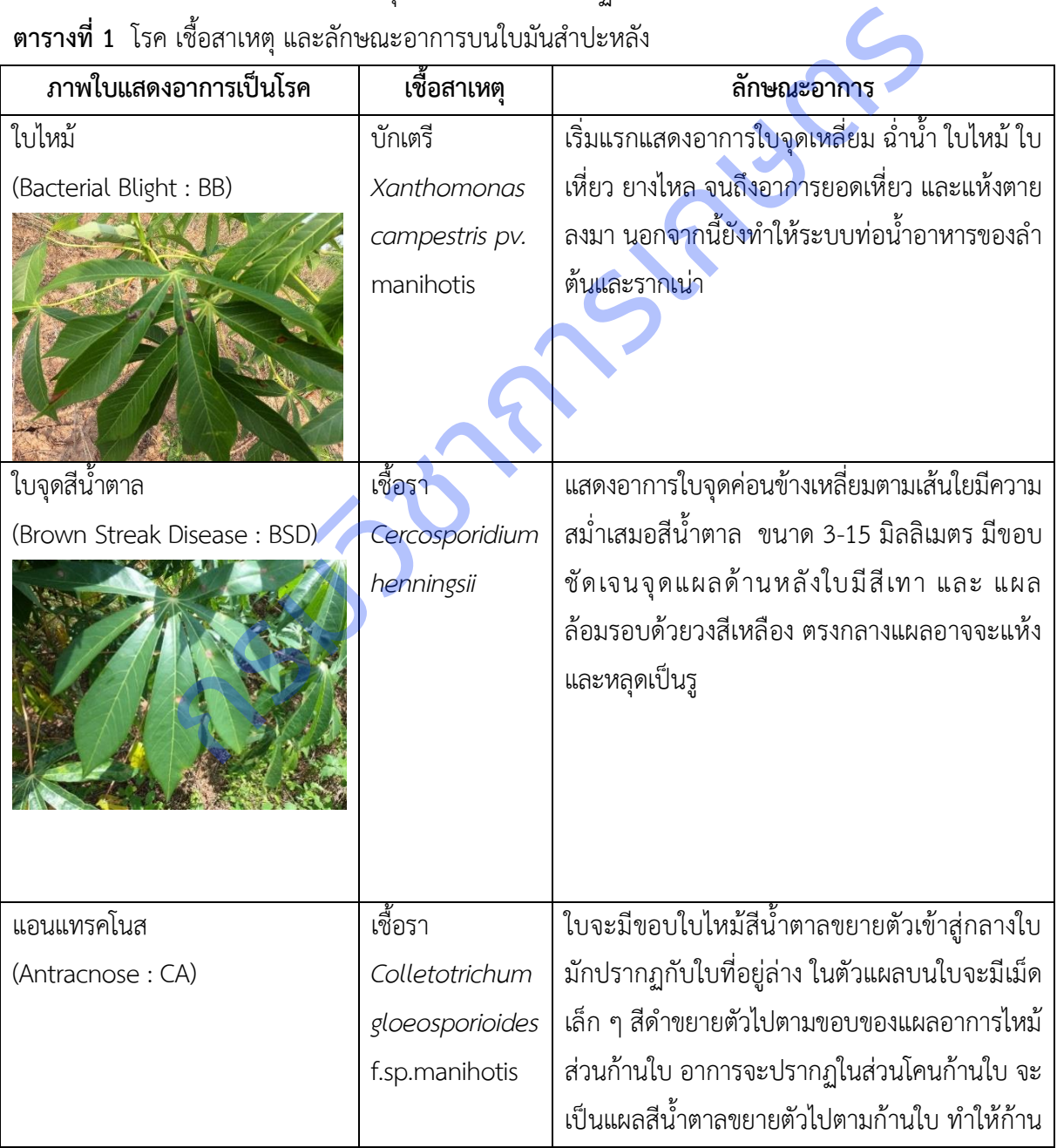

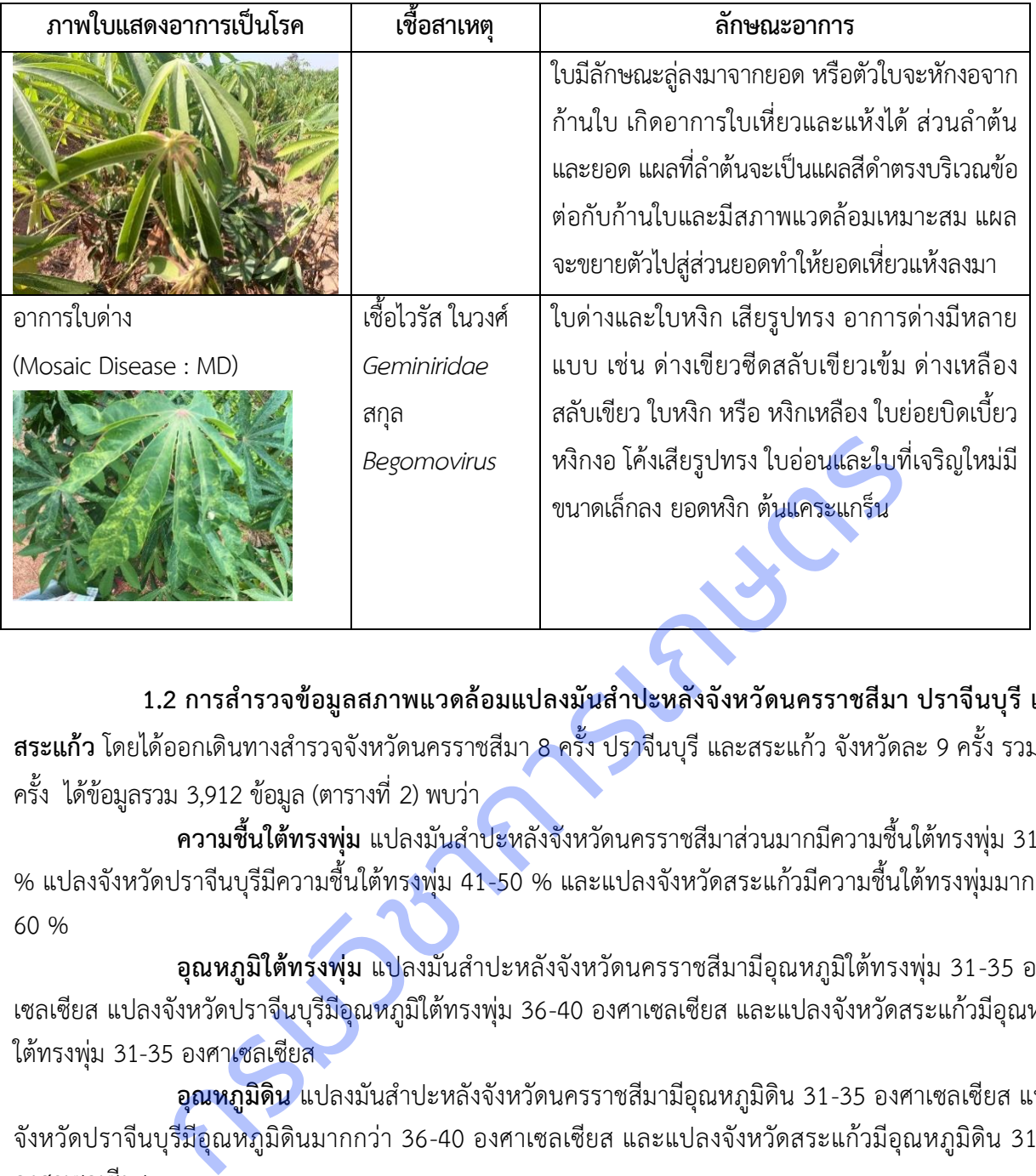

**1.2 การส ารวจข้อมูลสภาพแวดล้อมแปลงมันส าปะหลังจังหวัดนครราชสีมา ปราจีนบุรี และ** ี**สระแก้ว** โดยได้ออกเดินทางสำรวจจังหวัดนครราชสีมา 8 ครั้ง ปราจีนบุรี และสระแก้ว จังหวัดละ 9 ครั้ง รวม 26 ครั้ง ได้ข้อมูลรวม 3,912 ข้อมูล (ตารางที่ 2) พบว่า

**ความชื้นใต้ทรงพุ่ม** แปลงมันสำ<mark>ปะหลังจั</mark>งหวัดนครราชสีมาส่วนมากมีความชื้นใต้ทรงพุ่ม 31-40 % แปลงจังหวัดปราจีนบุรีมีความชื้นใต้ทรงพุ่ม 41-50 % และแปลงจังหวัดสระแก้วมีความชื้นใต้ทรงพุ่มมากกว่า 60 %

**อุณหภูมิใต้ทรงพุ่ม แปลงมัน**สำปะหลังจังหวัดนครราชสีมามีอุณหภูมิใต้ทรงพุ่ม 31-35 องศา เซลเซียส แปลงจังหวัดปราจีนบุรีมีอุณหภูมิใต้ทรงพุ่ม 36-40 องศาเซลเซียส และแปลงจังหวัดสระแก้วมีอุณหภูมิ ใต้ทรงพุ่ม 31-35 องศาเซลเซียส

**ือณหภูมิดิน** แปลงมันสำปะหลังจังหวัดนครราชสีมามือณหภูมิดิน 31-35 องศาเซลเซียส แปลง จังหวัดปราจีนบุรีมีอุณหภูมิดินมากกว่า 36-40 องศาเซลเซียส และแปลงจังหวัดสระแก้วมีอุณหภูมิดิน 31-35 องศาเซลเซียส

**ิ ความชื้นในดิน** แปลงมันสำปะหลังจังหวัดนครราชสีมามีความชื้นในดิน 31-40 % แปลงจังหวัด ปราจีนบุรีมีความชื้นในดิน 31-40 % และแปลงจังหวัดสระแก้วมีความชื้นในดิน 60%

**อุณหภูมิสูงสุด** แปลงมันสำปะหลังจังหวัดนครราชสีมามือณหภูมิสูงสุด 31-35 องศาเซลเซียส แปลงจังหวัดปราจีนบุรีมีอุณหภูมิสูงสุด31-35 องศาเซลเซียส และแปลงจังหวัดสระแก้วมีอุณหภูมิสูงสุด 31-35 องศาเซลเซียส

**ือุณหภูมิต่ำสุด** แปลงมันสำปะหลังจังหวัดนครราชสีมามีอุณหภูมิต่ำสุด 21-25 องศาเซลเซียส แปลงจังหวัดปราจีนบุรีมีอุณหภูมิต่ำสุด 21-25 องศาเซลเซียส และแปลงจังหวัดสระแก้วมีอุณหภูมิต่ำสุด 21-25 องศาเซลเซียส

**ความชื้นสัมพัทธ์** แปลงมันสำปะหลังจังหวัดนครราชสีมามีความชื้นสัมพัทธ์มากกว่า 61-70 % แปลงจังหวัดปราจีนบุรีมีความชื้นสัมพัทธ์มากกว่า 61-70 % และแปลงจังหวัดสระแก้วมีความชื้นสัมพัทธ์ 71- 80%

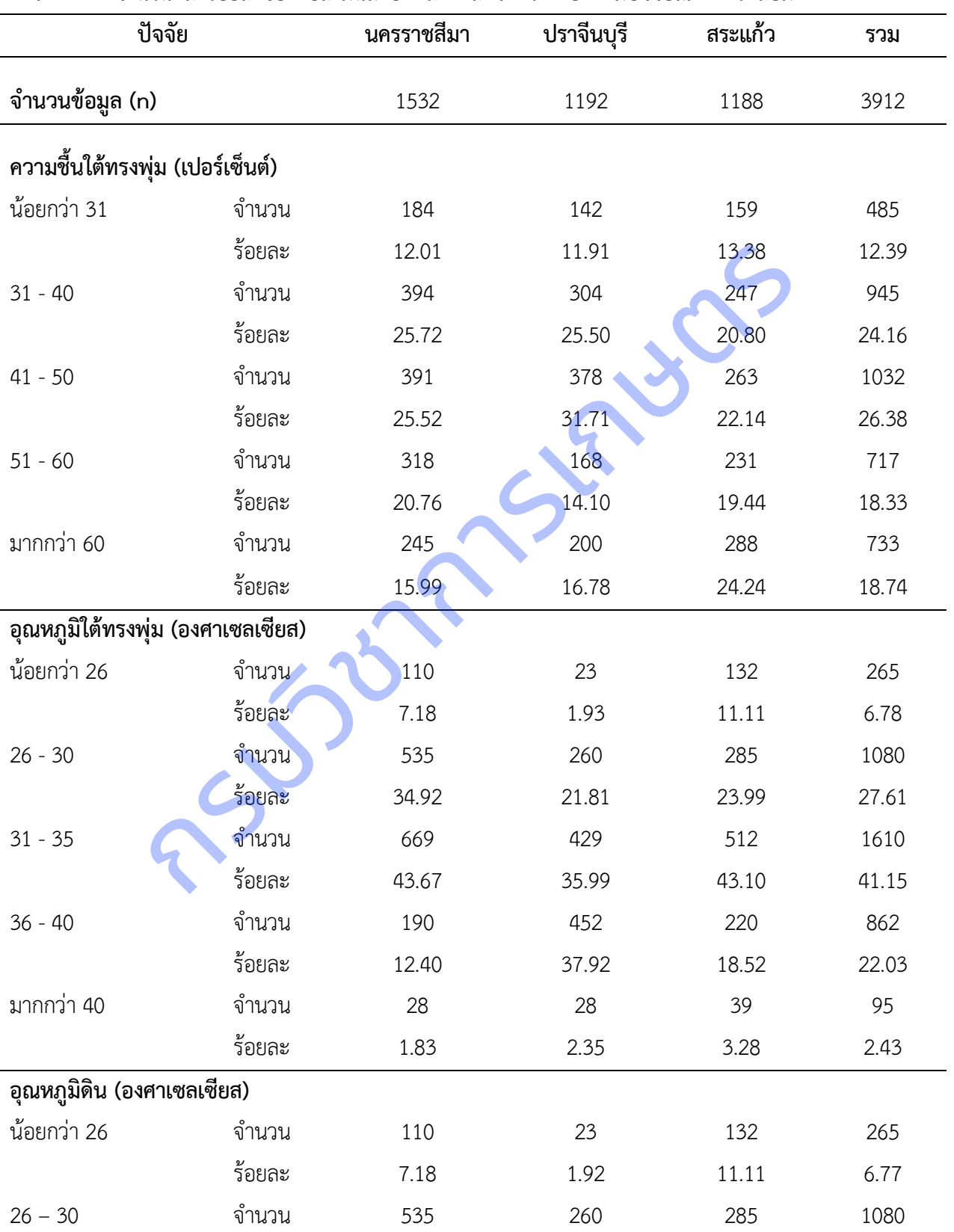

**ตารางที่ 2** จ านวนและร้อยละของแปลงมันส าปะหลังแต่ละจังหวัด แยกตามปัจจัยสภาพแวดล้อม

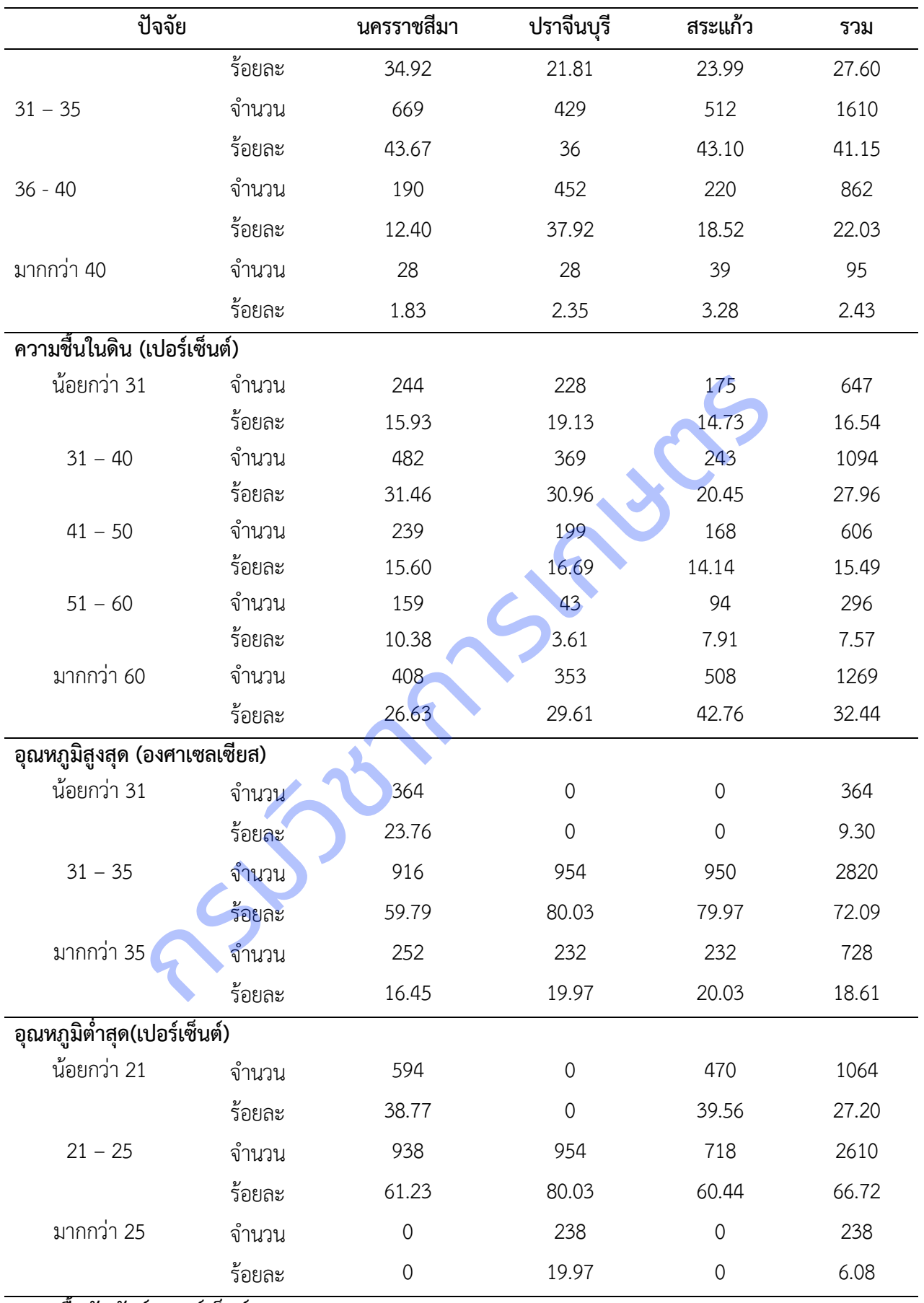

**ความชื้นสัมพัทธ์ (เปอร์เซ็นต์)**

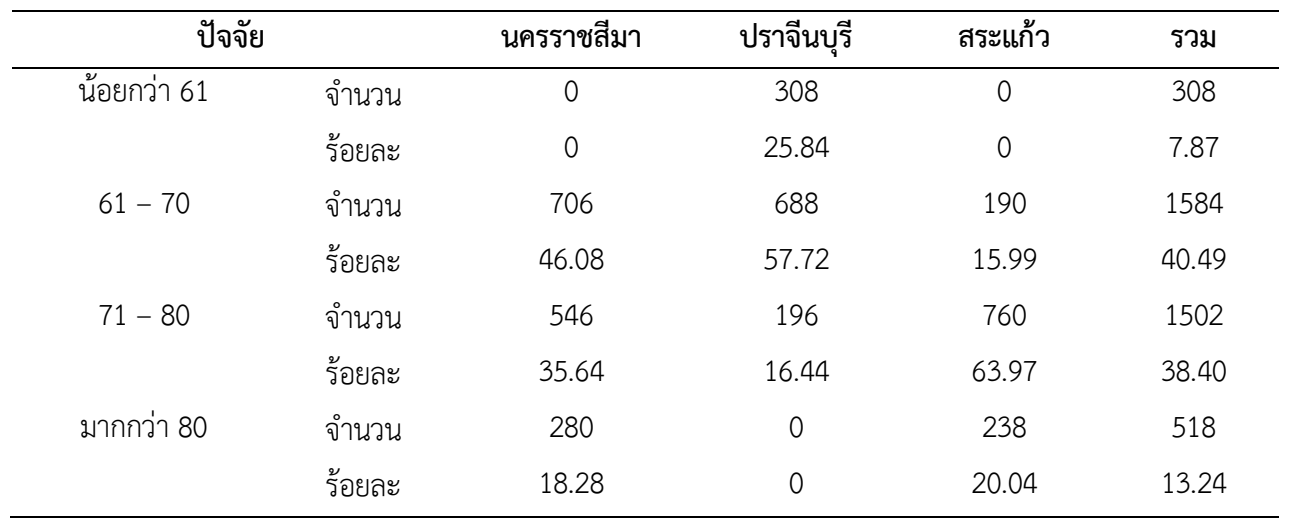

#### **1.3 การรวบรวมภาพใบมันส าปะหลัง**

ี ผลการเก็บรวบรวมข้อมูลภาพใบมันสำปะหลัง จากการออกสำรวจแปลงมันสำป*ะ*หลัง รวม 26 ครั้ง ปรับแต่งภาพให้มีความคมชัดขึ้น และแยกเก็บตามอาการ (ตารางที่ 3) พบว่า ภาพที่รวบรวมได้มากที่สุดคือ ภาพอาการใบด่าง ร้อยละ 39.0 รองลงมาคือภาพโรคใบจุดสีน้ำตาล ร้อยละ 31.2 ภาพต้นปกติ ร้อยละ 15.0 ภาพโรคใบไหม้ ร้อยละ 13.5 และภาพโรคแอนแทรคโนส ร้อยละ 1.3

![](_page_19_Picture_240.jpeg)

**ตารางที่ 3** จ านวนและร้อยละของภาพใบมันส าปะหลังที่แสดงอาการเป็นโรค

# 2 การพัฒนาโมเดลจำแนกโรคที่แสดงอาการบนใบมันสำปะหลัง

**2.1 การนำเข้าไลบรารีที่ใช้ในการพัฒนาโมเดล** การนำเข้าต้องติดตั้งไลบรารีแต่ละตัวในภาษา Python ก่อน แล้วจึงเขียนคำสั่งบน Jupyter Notebook ดังนี้

![](_page_19_Picture_241.jpeg)

import torch.nn as nn import torchvision import matplotlib.pyplot as plt from torch.optim import lr\_scheduler from torchvision import datasets, models, transforms

### **2.2 การน าเข้าชุดข้อมูลภาพ**

1) ใช้ภาพใบมันสำปะหลังที่สำรวจรวบรวมได้จากแปลงเกษตรกรจังหวัดนครราชสีมา ี ปราจีนบุรี และสระแก้ว นำภาพมาปรับแต่งให้มีความคมชัด ตัดสิ่งที่ไม่ต้องการออก และแยกเก็บตามอาการโรคที่ เกิดบนใบมันสำปะหลัง (ตารางที่ 3) พบว่า ภาพที่รวบรวมได้มากที่สุดคือ ภาพอาการ<mark>ใบด่าง</mark> (CMD) ร้อยละ 39 รองลงมาคือภาพโรคใบจุดสีน้ำตาล (CBS) ร้อยละ 31.2 ภาพต้นปกติ (Healthy) ร้อยละ 15 ภาพโรคใบไหม้ (CBB) ร้อยละ 13.5 และภาพโรคแอนแทรคโนส (CAN) ร้อยละ 1.3

2) เตรียมภาพ โดยแบ่งชุดข้อมูลภาพเป็นข้อมูลฝึก ข้อมูลยืนยัน และข้อมูลทดสอบ จัดไฟล์ ภาพแยกตามโฟลเดอร์ Train, Val และ Test (ภาพที่ 3)

![](_page_20_Figure_4.jpeg)

**ภาพที่ 3** จัดไฟล์ภาพแยกตามโฟลเดอร์ Train, Val และ Test

3) การแปลงภาพ ใช้ขนาดภาพ 224x224 พิกเซล กลับภาพ แปลงภาพเป็นรูปแบบ Tensor ปรับมาตรฐาน พลิกภาพ และกำหนดขนาด batch

```
transforms = \{ 'train': transforms.Compose([
        transforms.RandomResizedCrop(224),
        transforms.RandomHorizontalFlip(),
       transforms.ToTensor(),
        transforms.Normalize([0.485, 0.456, 0.406], [0.229, 0.224, 0.225])
    ]),
    'val': transforms.Compose([
        transforms.Resize(256),
        transforms.CenterCrop(224),
        transforms.ToTensor(),
       transforms.Normalize([0.485, 0.456, 0.406], [0.229, 0.224, 0.225])
    ]),
    'test': transforms.Compose([
        transforms.Resize(256),
        transforms.CenterCrop(224),
        transforms.ToTensor(),
        transforms.Normalize([0.485, 0.456, 0.406], [0.229, 0.224, 0.225])
    ])
}
data dir = 'data'
image_datasets = {x: datasets.ImageFolder(os.path.join(data_dir, x), transform=transforms[x
])
              for x in ['train', 'val', 'test']}
dataloaders = {x: torch.utils.data.DataLoader(image_datasets[x], batch_size=5, shuffle=True
, num_workers=5)
              for x in ['train', 'val', 'test']}
data size = {x: len(image datasets[x]) for x in ['train', 'val', 'test']}
class_names = image_datasets['train'].classes
device = torch.device("cuda:0" if torch.cuda.is_available() else "cpu")
         transforms.Compose([<br>
nnsforms.Resize(256),<br>
ansforms.ToTensor(),<br>
ansforms.Normalize([0.485, 0.456, 0.406], [0.229, 0.224, 0.225])<br>
transforms.Normalize([0.485, 0.456, 0.406], [0.229, 0.224, 0.225])<br>
ansforms.ToTensor(),<br>
```
![](_page_22_Figure_0.jpeg)

print('Epoch {}/{}'.format(epoch, num\_epochs - 1))

```
 print('-' * 10)
 for phase in ['train', 'val']:
   if phase == 'train': model.train()
    else:
        model.eval()
   running loss = 0.0running corrects = 0 for inputs, labels in dataloaders[phase]:
        inputs = inputs.to(device)
        labels = labels.to(device)
        optimizer.zero_grad()
       with torch.set grad enabled(phase == 'train'):
            outputs = model(inputs)
            _, preds = torch.max(outputs, 1)
            loss = criterion(outputs, labels)
            if phase == 'train':
                loss.backward()
                optimizer.step()
       running loss += loss.item() * inputs.size(0)running corrects += torch.sum(preds == labels.data)
   if phase == 'train': scheduler.step()
   running_loss = 0.0<br>
running_corrects = 0<br>
for inputs, labels in dataloaders[phase]:<br>
inputs = inputs.to(device)<br>
labels = labels.to(device)<br>
optimizer.zero_grad()<br>
optimizer.zero_grad()<br>
with torch.set_grad_enabled(phase
```

```
epoch loss = running loss / data_size[phase]
                  epoch acc = running corrects.double() / data_size[phase]
                   print('{} Loss: {:.4f} Acc: {:.4f}'.format(
                     phase, epoch loss, epoch acc))
                  if phase == 'val' and epoch acc > best acc:
                     best acc = epoch acc
                     best model wts = copy.deepcopy(model.state dict())
               print()
          time_elapsed = time.time() - since
           print('Training complete in {:.0f}m {:.0f}s'.format(
              time_elapsed // 60, time_elapsed % 60))
           print('Best val Acc: {:4f}'.format(best_acc))
          model.load state dict(best model wts)
           return model
print()<br>
time_elapsed = time.time() - since<br>
print(Training complete in {:.0f}m {:.0f}s'.format(<br>
time_elapsed // 60, time_elapsed % 60))<br>
print(Best val Acc: {:4f}'.format(best_acc)<br>
model.load_state_dict(best_model_wts
```
ี **2.4 การเลือกใช้โมเดลการจำแนกภาพ** ดาวน์โหลดโมเดลที่มีการฝึกเรียบร้อยแล้ว ได้แก่ ResNet (Deep Residual Learning for Image Recognition) ซึ่งเป็นโมเดลที่ใช้สร้าง ข้อมูลตัวแปร (Features) สำหรับ Deep Convolutional Neural Network (DCNN) ดังตารางที่ 4

![](_page_24_Picture_112.jpeg)

#### 1) ดาวน์โหลดโมเดล ResNet18 ที่ผ่านการฝึกมาแล้ว

model\_resnet = models.resnet18(pretrained=True)

# 2) ตั้งค่าโมเดล ปรับแต่งตัวแปร ตั้งเกณฑ์ และอัพเดทค่าน้ำหนัก

![](_page_25_Picture_118.jpeg)

#### 3) ฝึกโมเดลใหม่

model\_resnet = train\_model(model\_resnet, criterion, optimizer\_conv, exp\_lr\_scheduler, num\_epochs=25)

#### 4) ผลลัพธ์การฝึกโมเดล มีความถูกต้องของการจำแนก 94.90 เปอร์เซ็นต์

Epoch 0/24

----------

train Loss: 0.8808 Acc: 0.8067

val Loss: 0.4606 Acc: 0.8941

Epoch 1/24

----------

train Loss: 0.6680 Acc: 0.8703

val Loss: 0.2884 Acc: 0.9333

Epoch 2/24

```
----------
train Loss: 0.7559 Acc: 0.8615
val Loss: 0.3503 Acc: 0.9216
Epoch 3/24
----------
train Loss: 0.6549 Acc: 0.8786
val Loss: 0.2968 Acc: 0.9294
Epoch 4/24
----------
train Loss: 0.6638 Acc: 0.8817
val Loss: 0.3350 Acc: 0.9373
…
Epoch 23/24
----------
train Loss: 0.3775 Acc: 0.8655
val Loss: 0.2080 Acc: 0.9247
Epoch 24/24
----------
train Loss: 0.3543 Acc: 0.8712
val Loss: 0.2183 Acc: 0.9247
Training complete in 10m 20s
Best val Acc: 0.9490
                                                กรมวิชาการเกษตร
```
#### **2.5 การทดสอบโมเดล**

dataiter = iter(dataloaders['test'])

images, labels = dataiter.next()

![](_page_27_Figure_0.jpeg)

![](_page_27_Figure_1.jpeg)

![](_page_27_Figure_2.jpeg)

#### **2.6 การบันทึกโมเดล**

# Save The Model

PATH = './m1\_resnet18.pth'

# **โครงการวิจัยที่ 2**

การพัฒนาโมบายแอพพลิเคชั่นตรวจวัดโรคและศัตรูพืชที่แสดงอาการบนใบมันสำปะหลัง Development of Mobile Application for Cassava Leaf Disease detection

กฤษณา แสงดี นครินทร์ทิพย์ พุทธสิทธิ์ สุรพงษ์ ประสิทธิ์วัฒนเสรี วีรศักดิ์ ขุนชำนาญ ธีรภัทร ธรรมไชยางกูร นวลมณี พรหมนิล อมรรัชฏ์ คิดใจเดียว

#### **ค าส าคัญ**

การวิเคราะห์เชิงลึก, การประมวลผลภาพดิจิทัล, เครื่องมือสืบค้น, ระบบการจำแนกโรคพืช, โมบายแอปพลิคชัน **Keywords**

Deep Learning, Digital Image Processing, Search Engine, Plant Disease Classification System,

Mobile Application

#### **บทคัดย่อ**

การรู้จักโรคและแมลงศัตรูพืชต่างๆ การวินิจฉัยอาการจากโรคแมลงได้เบื้องต้น เป็นปัจจัยส าคัญอย่างหนึ่งที่ ่ ช่วยให้การปลูกมันสำปะหลังมีคุณภาพ สามารถเลือกใช้วิธีการกำจัดศัตรูพืชที่เหมาะสมถูกที่ ถูกเวลา และเลือกใช้ สารเคมีที่ถูกต้องกับโรคในปริมาณที่เหมาะสม ซึ่งโรคพืชบางชนิดอาจจำแนกได้ยาก โดยเฉพาะโรคพืชมีความสำคัญต่อ โครงสร้างทางสรีรวิทยาของต้นพืช เพื่อช่วยให้การวินิจฉัยโรคพืชมีประสิทธิภาพ จึงได้ดำเนินการรวบข้อมูลภาพอาการ ใบมันสำปะหลังที่เป็นโรคจากพื้นที่ปลูกมันสำปะหลังจังหวัดนครราชสีมา ปราจีนบุรี และสระแก้ว นำมาคัดแยกภาพ โรคและลักษณะอาการที่ถูกโรคทำลาย เพื่อจัดทำฐานข้อมูลภาพและรูปลักษณ์ใบมันสำปะหลังที่แสดงอาการเป็นโรค และเครื่องมือสืบค้นด้วยภาพ พัฒนาเป็นโมบายแอพพลิเคชั่นตรวจวัดและจำแนกโรคที่แสดงอาการบนใบมันสำปะหลัง ี สามารถใช้งานได้ง่าย ดำเนินการระหว่างเดือนตุลาคม 2563 ถึงเดือนกันยายน 2564 ได้ภาพใบมันสำปะหลังจำนวน 9,907 ภาพ นำภาพทั้งหมดไปปรับเพิ่มความคมชัด ตัดส่วนของภาพที่ไม่ต้องการออก กำหนดขนาดภาพเท่ากับ 224 x 224 พิกเซล แปลงภาพจากระบบสี RGB เป็นภาพระดับสีเทา และสกัดตัวแปรรูปลักษณ์ของภาพ โดยการวิเคราะห์ เมตริกซ์การปรากฏร่วมของระดับสีเทา (Gray – Level Co Occurrence Matrix : GLCM) จัดเก็บชื่อภาพและ รูปลักษณ์ที่เกี่ยวข้องกับแต่ละภาพ เป็น 6 คลาส คือ 0) ต้นปกติ 1) ใบไหม้ 2) ใบจุดสีน้ าตาล 3)แอนแทรกโนส และ 4) ใบด่าง ในรูปแบบฐานข้อมูล CSV เขียนชุดคำสั่งภาษา Python เพื่อสร้างเครื่องมือสืบค้นภาพ และแสดงผลภาพที่ สืบค้นได้ แล้วนำไปพัฒนาเป็นระบบที่สามารถใช้งานผ่านสมาร์ทโฟน แบ่งเป็นภาพอาการใบด่าง (CMD) ร้อยละ 39 รองลงมาคือภาพโรคใบจุดสีน้ำตาล (CBS) ร้อยละ 31.2 ภาพต้นปกติ (Healthy) ร้อยละ 15 ภาพโรคใบไหม้ (CBB) ร้อยละ 13.5 และภาพโรคแอนแทรคโนส (CAN) ร้อยละ 1.3 นำภาพเข้าสู่กระบวนการ Transfer Learning โดยใข้ โมเดล ResNet (Deep Residual Network) ทำให้สามารถลดระยะเวลาและค่าใช้จ่ายในการพัฒนาแอพพลิเคชั่น มีค่า ความถูกต้องในการจำแนกสูงถึง 94.40 เปอร์เซ็นต์ พัฒนาเป็นระบบที่ใช้งานง่าย ผู้ใช้งานแอพพลิเคชั่นสามารถวินิจฉัย ิ ทราบอาการ และรับคำแนะนำในการป้องกันกำจัดโรคที่แสดงอาการบนใบมันสำปะหลัง ผู้ใช้งานแอพพลิเคชั่นมีความ ี พึงพอใจในการใช้งานในระดับมาก ค่าเฉลี่ย 4.13 การพัฒนาแอพพลิเคชั่นให้ตรวจวัดและจำแนกโรคได้แม่นยำยิ่งขึ้น ี ต้องมีการรวบรวมข้<mark>อมูลภาพจำนวนมากขึ้น เพื่อ</mark>ฝึกโมเดลให้มีความสามารถในการจำแนกภาพโรคบนใบมันสำปะหลัง เพิ่มขึ้น และควรปรับปรุงประสิทธิภาพของ Cloud Server โดยการเพิ่มเติมวงจรที่มีความเร็วสูงในประมวลผลภาพมาก ยิ่งขึ้น กันด้วยภาพ พัฒนาเป็นโมบายแอพพลิเคชั่นตรวจวัดและจำแนกโรคที่แสดงอาการเ<br>ง่าย ดำเนินการระหว่างเดือนตุลาคม 2563 ถึงเดือนกันยายน 2564 ได้ภาพในมัน<br>หพว้หมดไปปรับเพิ่มความคมชัด ตัดส่วนของภาพที่ไม่ต้องการอ่อก กำหนดขนาดเ<br>หภาพจากระบบ

#### **Abstracts**

Knowing diseases and pests initial diagnosis of insect disease symptoms. It is one of the important factors that help grow quality cassava. Able to choose the right pesticide method at the right place and at the right time and choose the right chemical for the disease in the right amount. Which some plant diseases may be difficult to classify. Plant diseases, in particular, are important to the physiological structure of plants. To help the diagnosis of plant diseases effective. Therefore, image data of diseased cassava leaves were collected from cassava plantations in Nakhon Ratchasima, Prachinburi and Sa Kaeo provinces. To sort out the disease picture and the symptoms that the disease has destroyed. To create an image database and appearance of diseased cassava leaves and a visual search tool. Developed as a mobile application to measure and classify diseases that show symptoms on cassava leaves that can be easily used It will be conducted between October 2020 and September 2021. Obtained 9,907 images of cassava leaves. All images were sorted, adjusted, and converted. Image size was set to 224 x 224 pixels. Image converted from RGB color system to grayscale image. And extract the appearance variables of the image By analyzing the Gray – Level Co Occurrence Matrix : GLCM. Stores the title and appearance associated with each image into 6 classes: 0) normal plant 1) blight 2) brown leaf spot 3) anthracnose and 4) spotted leaf. In the CSV database format, write a Python programming language to create an image search engine. And display images that can be searched from a large image database and then developed into a system that can be used via smartphones. The picture was divided into 39% of the symptoms of leaf spotting (CMD), followed by the picture of brown spot disease (CBS) at 31.2%. 15% of healthy plants, 13.5 percent of late blight (CBB) images, and 1.3 percent of anthracnose (CAN) images were imported into the transfer learning process using the ResNet (Deep Residual Network) model.) This makes it possible to reduce the time and cost of developing applications. With a classification accuracy of up to 94.40 percent, users of the application can diagnose, know the symptoms and receive advice on preventing and eliminating the disease manifesting on the cassava leaves. Application users have a high level of satisfaction with the application, averaging 4.13. Developing applications to measure and classify diseases more accurately requires the collection of more image data. To train the model to have more ability to identify diseases on cassava leaves. And should improve the performance of Cloud Server by adding more high-speed circuits in image processing. provinces. To sort out the disease picture and the symptoms that the create an image database and appearance of diseased cassava leaves and as a mobile application to measure and classify diseases that show that can be eas

#### **บทน า (Introduction)**

โรคของมันส าปะหลังมีสาเหตุจากเชื้อต่างๆ ได้แก่ เชื้อรา เชื้อแบคทีเรีย เชื้อไวรัส ไฟโตพลาสมา และ ไส้เดือนฝอย ในประเทศไทยมีรายงานโรคของมันสำปะหลัง ได้แก่ โรคใบไหม้ โรคใบจุดสีน้ำตาล และโรคแอน แทรคโนส ซึ่งส่งผลกระทบต่อการเกษตรกรรมโดยทำให้ผลผลิตลดลงและส่งผลถึงมูลค่าทางเศรษฐกิจ โดยสาเหตุที่ ้สำคัญมักเกิดจากการที่เกษตรกรขาดวิธีการป้องกันกำจัดที่ถูกต้องและทันเวลา ลักษณะอาการและความรุนแรง ของโรคพืชที่มีความแปรผันตามสายพันธุ์พืช สายพันธุ์เชื้อก่อโรค รวมทั้งสภาพแวดล้อมในบริเวณปลูกพืชก็จัดเป็น ้อุปสรรคที่ทำให้เกษตรกรลังเลหรือขาดความมั่นใจในการเลือกวิธีปฏิบัติ ซึ่งการปฏิบัติการป้องกันกำจัดที่ล่าช้า จะ ท าให้การระบาดของโรครุนแรงและสร้างความเสียหายต่อผลิตผลมากยิ่งขึ้น

โดยทั่วไปการวินิจฉัยโรคพืชเป็นเทคนิคที่ต้องใช้เวลา เกษตรกรต้องเก็บตัวอย่างโรคพืชและเดินทางหรือ ส่งทางไปรษณีย์มายังหน่วยงานที่รับวินิจฉัย ระยะเวลาทั้งหมดจนกว่าเกษตรกรจะได้รับผลการวินิจฉัยอาจใช้ เวลานาน 2 - 4 สัปดาห์ ซึ่งไม่ทันต่อการระบาดของโรค เกษตรกรบางรายอาจใช้วิธีบันทึกภาพด้วยกล้องแล้วส่ง มายังหน่วยงานหรือนักวิจัย แต่คุณภาพของภาพที่เกษตรกรบันทึกมักจะเป็นอุปสรรคต่อการวินิจฉัยของเจ้าหน้าที่ นอกจากนี้ หากเกษตรกรสามารถมองเห็นอาการด้วยตาอย่างชัดเจน มักจะเป็นระยะที่โรคมีการพัฒนาพอสมควร ี่ซึ่งการป้องกันกำจัดหลังจากนี้อาจไม่ได้ผลเท่าที่ควรการติดต<mark>ามการแพร</mark>่ระบาดของโรคเป็นวิธีที่นักโรคพืชพยายาม พัฒนาขึ้นโดยมีวัตถุประสงค์เพื่อให้สามารถพยากรณ์โรคพืชที่จะเกิดขึ้น และส่งข่าวถึงเกษตรกรได้ทันเวลาที่ ี เกษตรกรจะสามารถปฏิบัติการป้องกันกำจัด เช่น <mark>ลดความ</mark>ชื้นภายในแปลงปลูก กำจัดหรือลดปริมาณเชื้อก่อโรค หรือฉีดพ่นสารเคมีชนิดป้องกันพืชไม่ให้เชื้อก่อโรคที่ตกลงบนผิวพืชหลังจากนั้นได้มีโอกาสสัมผัสพืชโดยตรง อย่างไรก็ตาม การพยากรณ์โรคพืชยังเป็นกระบวนการที่ซับซ้อน ต้องการผู้เชี่ยวชาญทางด้านพืชศาสตร์ โรคพืช ้วิทยา กีฏวิทยา และอุตุนิยมวิทยา ทำให้ไม่สามารถตอบสนองความต้องการของเกษตรกรที่ต้องการข้อมูลล่วงหน้า และทันเวลา ดังนั้น การพัฒนาเทคโนโลยีที่สามารถตรวจวัดการเกิดโรคบนพืชได้ในเวลารวดเร็วและเกษตรกร สามารถนำไปใช้ได้ตร<mark>วจสอบบนต้นพื</mark>ชด้วยตนเองจึงเป็นงานวิจัยที่จะสามารถตอบสนองความต้องการของ ี เกษตรกร รวมทั้งแก้ปัญหาผลิตผลเกษตรเสียหายอันเนื่องมาจากการทำลายของเชื้อสาเหตุโรคพืช เของโรครุนแรงและสร้างความเสียหายต่อผลิตผลมากยิ่งขึ้น<br>เปการวินิจฉัยโรคพืชเป็นเทคนิคที่ต้องใช้เวลา เกษตรกรต้องเก็บตัวอย่างโรคพืช<br>มมายังหน่วยงานที่รับวินิจฉัย ระยะเวลาทั้งหมดจนกว่าเกษตรกรจัยได้รับผลก<br>สัปดาห์ ซึ่งไม่ทันต่อการ

ปัจจุบันเทคโนโลยีสารสนเทศได้เข้ามามีบทบาทส าคัญในการช่วยวินิจฉัยโรคเบื้องต้น ช่วยลดค่าใช้จ่าย ี และเวลาในการดำเนินการ โดยการประมวลผลภาพ (Image Processing) ซึ่งเป็นการนำภาพมาประมวลผลด้วย คอมพิวเตอร์ เพื่อให้ได้ข้อมูลที่ต้องการทั้งในเชิงคุณภาพและปริมาณ เช่น การหาค่าเปอร์เซ็นต์ต่อพื้นที่ใบที่เป็น โรคและนับจำนวนจุดโรค การจำแนกประเภทข้อมูลภาพจากการเรียนรู้ของเครื่อง (Machine Learning) และการ ิสกัดตัวแปรรูปลักษณ์ของภาพ (Image Feature Extraction) ซึ่งเป็นการแยกหรือสกัดข้อมูลที่สำคัญของภาพ ออกมา ซึ่งตัวแปรรูปลักษณ์ของภาพสามารถหาได้โดยใช้การประมวลผลภาพ (Image Processing) โดยที่ รูปลักษณ์พื้นฐานของภาพประกอบด้วย 3 ส่วนคือ สี รูปร่าง และพื้นผิว

- สี (Color) เป็นลักษณะเฉพาะของภาพที่มีบทบาทส าคัญในระบบค้นคืนภาพ เช่น ฮิสโตแกรมสี ซึ่ง

เป็นลักษณะเฉพาะของสีที่นำมาใช้บ่อยๆ เนื่องจากสีเป็นสิ่งที่สามารถมองเห็นได้ง่าย และเป็นสิ่งแรกที่สามารถ สังเกตเห็นได้จากการมองภาพ นอกจากนี้ สียังสามารถใช้ในการแยกแยะกลุ่มของภาพออกตามเนื้อหาได้เป็นอย่าง ดี เช่น สีฟ้าของน้ำทะเล สีแดงของดอกไม้ สีเขียวของใบไม้ เป็นต้น

- รูปร่าง (Shape) เป็นลักษณะเฉพาะของภาพที่ใช้อธิบายถึงรูปร่างและลักษณะ รวมถึงขนาดของวัตถุ ภายในภาพ ซึ่งท าให้สามารถแยกวัตถุออกจากพื้นหลังหรือแยกแยะระหว่างวัตถุที่มีรูปร่างแตกต่างกันออกจากกัน ได้

- พื้นผิว (Texture) เป็นลักษณะเฉพาะที่ใช้อธิบายความหยาบความละเอียดหรือความซับซ้อนของวัตถุ ภายในภาพ ซึ่งแต่ละภาพอาจประกอบด้วยวัตถุที่มีลักษณะพื้นผิวที่แตกต่างกันออกไป การวิเคราะห์พื้นผิวช่วยให้ สามารถแยกแยะความแตกต่างของวัตถุได้ดียิ่งขึ้น การค้นคืนภาพที่ใช้พื้นผิวเป็นลักษณะเฉพาะของภาพส่วนใหญ่ จะน าไปใช้ในการค้นหาภาพจากกลุ่มภาพพื้นผิว เช่น ชุดภาพพื้นผิวของหิน ชุดภาพพื้นผิวของใบไม้ เป็นต้น วิเคราะห์ที่นิยมได้แก่ การวิเคราะห์ตัวแปรเชิงพื้นผิวภาพ (Texture analysis) ด้วยเมตริกซ์การปรากฏร่วมของ ระดับสีเทา (Gray – Level Co Occurrence Matrix : GLCM) ซึ่ง GLCM มีลักษณะเป็นตาราง และค่าที่ใส่ ตารางนั้นคือค่าความแตกต่างระหว่างพิกเซล (Pixel) โดยวัดด้วยความสว่างในระดับสีเทา (Gray Level) ที่เกิดขึ้น ี แบ่งได้ 4 ระดับ ได้แก่ช่วงความเข้มของพิกเซล 0 – 63 อยู่ในระดั<mark>บที่ 0 (สีดำ)</mark> ช่วงความเข้มของพิกเซล 64 – 127 อยู่ในระดับที่ 1 (สีเทาเข้ม) ช่วงความเข้มของพิกเซล 128 – 191 อยู่ในระดับที่ 2 (สีเทาอ่อน) และช่วงความ เข้มของพิกเซล 192 – 255 อยู่ในระดับที่ 3 (สีขาว) ทั้งนี้การแบ่งช่วงสีสามารถท าได้มากกว่า 4 ระดับตามความ ละเอียดของลวดลาย (R.M. Haralick, 1979) ารค้นหาภาพจากกลุ่มภาพพื้นผิว เช่น ชุดภาพพื้นผิวของหิน ชุดภาพพื้นผิวข<br>ได้แก่ การวิเคราะห์ตัวแปรเชิงพื้นผิวภาพ (Texture analysis) ด้วยเมตริกซ์กา<br>ay – Level Co Occurrence Matrix : GLCM) ซึ่ง GLCM มีลักษณะเป็นตา<br>ความแตกต่างระ

ในการเลือกใช้ฐานข้อมูลกับงานด้านการเรียนรู้ของเครื่อง อาจพิจารณาได้จากการแบ่งประเภท ฐานข้อมูลที่นิยมใช้ในปัจจุบัน ได้แก่ 1) Flat File Database 2) File Server – Based Database และ 3) Database Server การจัดการข้อมูลใน Flat File Database เป็นไฟล์ชนิด Text หรือ Binary ไฟล์ชนิดนี้มี ึ ขนาดความจุที่ไม่จำกัดขึ้นอยู่กับปริมาณของข้อมูลที่จัดเก็บภายในไฟล์ ความจุไฟล์ชนิดนี้ใช้ขนาดน้อยกว่า ี ฐานข้อมูลประเภทอื่น รวมทั้งง่ายต่อการสร้าง ค่าใช้จ่ายน้อย ไม่มีปัญหาด้านลิขสิทธิ์ และยังสามารถนำไปใช้ ร่วมกับโปรแกรมประเภท Spreadsheet หรือใช้ฟังก์ชันนำเข้า (Import) ของฐานข้อมูลประเภทที่ 2 และ 3 แต่มี ี ข้อด้อยคือ ความปลอดภัยของข้อมูลมีน้อย ความรวดเร็วในการดึงข้อมูลมาใช้จะทำงานช้าลงเมื่อไฟล์มีข้อมูล ี จัดเก็บไว้จำนวนมาก สำหรับภาษา python สามารถใช้คำสั่งกลุ่ม File Object เพื่อสร้าง อ่าน เขียน กับค่าข้อมูล ที่ต้องการจัดเก็บลงในไฟล์ (โชติพันธุ์ และฐิติพันธุ์, 2559)

ไฟล์ CSV (Comma Separated Values) เป็นไฟล์ข้อมูลชนิด Text ที่จัดเก็บในฐานข้อมูลประเภท Flat File Database ประกอบด้วยข้อมูล Text ที่คั่นด้วยเครื่องหมายจุลภาค ( , ) สำหรับข้อมูลขนาดใหญ่ หากบันทึกไฟล์เป็น CSV จะทำให้การอ่านและเขียนไฟล์ได้เร็วกว่าการบันทึกเป็นไฟล์ Excel (กอบเกียรติ, 2563)

การพัฒนาโมบายแอพพลิเคชั่นตรวจวัดและจำแนกโรคที่แสดงอาการบนใบมันสำปะหลัง เริ่มจากการ ี พัฒนาโมเดลการจำแนกภาพใบมันสำปะหลังโดยใช้เทคนิคการถ่ายทอดการเรียนรู้ (Transfer Learning) เทคนิคนี้ นิยมนำไปประยุกต์ใช้กับงานทางด้านการวิเคราะห์เชิงลึก (Deep Learning) การประมวลผลภาพหรือวิดีโอ เพื่อให้คอมพิวเตอร์สามารถเข้าใจหรือจำแนกวัตถต่าง ๆ ได้ เนื่องจากโมเดลสำหรับงานด้านนี้มีตัวแปรเป็นจำนวน

ิ มาก ซึ่งจำเป็นต้องใช้ชุดข้อมูลขนาดใหญ่ในการเรียนรู้ของโมเดล โดยอาจใช้เวลาหลายวัน หรือหลายสัปดาห์ใน ึ การเรียนรู้ของเครื่องเพื่อให้โมเดลสามารถคาดการณ์ได้ดียิ่งขึ้น ดังนั้น เพื่อลดเวลาการฝึกโมเดล จึงได้นำบางส่วน ของโมเดลที่ฝึกเรียบร้อยแล้วกับงานที่ใกล้เคียงกันมาใช้เป็นส่วนหนึ่งของโมเดลใหม่ โดยการเขียนชุดคำสั่งภาษา Python แล้วนำชุดคำสั่งไปปรับปรุงให้สามารถเรียกใช้และแสดงผลได้ในรูปแบบโมบายแอพพลิเคชั่นต่อไป

**ระเบียบวิธีการวิจัย** (Research Methodology)

โครงการวิจัยพัฒนาโมบายแอพพลิเคชั่นตรวจวัดโรคและศัตรพืชที่แสดงอาการบนใบมันสำปะหลัง ้ ดำเนินการเก็บข้อมูลในพื้นที่ปลูกมันสำปะหลัง จังหวัดนครราชสีมา ปราจีนบุรี และสระแก้ว ตั้งแต่เดือนตุลาคม 2563 ถึงเดือนกันยายน 2564 ประกอบด้วย 2 การทดลอง คือ การทดลองที่ 1 จัดทำฐานข้อมูลรูปลักษณ์และ ้ เครื่องมือสืบค้นด้วยภาพ และการทดลองที่ 2 พัฒนาแอพพลิเคชั่นตรวจวัดและจำแนกโรคที่แสดงอาการบนใบมัน ส าปะหลังแสดงความเชื่อมโยงดังภาพที่ 4

![](_page_33_Figure_3.jpeg)

**ภาพที่ 4** ภาพแสดงความเชื่อมโยงของกิจกรรมภายในโครงการวิจัยพัฒนาโมบายแอพพลิเคชั่นตรวจวัดโรคและ ศัตรูพืชที่แสดงอาการบนใบมันสำปะหลัง

ด าเนินการในพื้นที่ปลูกมันส าปะหลังจังหวัดนครราชสีมา ปราจีนบุรี และสระแก้ว โดย**รวบรวมภาพถ่าย โรคที่แสดงอาการบนใบมันส าปะหลัง** โดยใช้ความละเอียดของภาพขนาด 2 ล้านพิกเซล ใช้ระบบสี RGB และ รูปแบบไฟล์ jpg ท าการ**ปรับแต่งไฟล์ภาพ** ตัดส่วนของภาพที่ไม่ต้องการออก น าภาพทั้งหมดไปประมวลผล ี เบื้องต้นด้วยโปรแกรม XnView ปรับเพิ่มความคมชัด **ตัดส่วนของภาพที่ไม่ต้องการออก** กำหนดขนาดภาพ เท่ากับ 224 x 224 พิกเซล และแปลงภาพจากระบบสี RGB เป็นภาพระดับสีเทา (Gray scale)สกัดตัวแปร รูปลักษณ์ของภาพ ใช้โปรแกรม ImageJ วิเคราะห์เมตริกซ์การปรากฏร่วมของระดับสีเทา (Gray – Level Co Occurrence Matrix : GLCM) **จัดเก็บชื่อไฟล์ภาพ**และรูปลักษณ์ที่เกี่ยวข้องกับแต่ละภาพ ในรูปแบบไฟล์ CSV โดยใช้โปรแกรมภาษา Python และไลบารี Pandas **สร้างเครื่องมือสืบค้นภาพ** แสดงผลและประเมินการค้นหา ิ ภาพ เขียนชุดคำสั่งภาษาPython เพื่อพัฒนาโมเดลจำแนกโรคที่แสดงอาการบนใบมันสำปะหลัง โดยใช้เทคนิคการ ถ่ายทอดการเรียนรู้ (Transfer Learning) และบันทีกโมเดลสำหรับเก็บไว้เรียกใช้ **การทดสอบการใช้งานและ** 

# **ตรวจสอบความถูกต้อง** ของการประมวลผลและการแสดงผลของแอพพลิเคชั่น **การทดลองใช้โมบาย แอพพลิเคชั่นและประเมินผลการใช้งาน**

### **ผลการวิจัยและอภิปราย**

โครงการวิจัยนี้ใช้กลุ่มตัวอย่างจากไฟล์ข้อมูลภาพใบมันสำปะหลังที่สำรวจรวบรวมได้จากแปลงเกษตรกร จังหวัดนครราชสีมา ปราจีนบุรี และสระแก้ว รวม 26 ครั้ง นำมาจัดทำจัดทำฐานข้อมูลรูปลักษณ์และเครื่องมือ สืบค้นด้วยภาพ ดังนี้

## **1. จัดท าฐานข้อมูลรูปลักษณ์และเครื่องมือสิบค้นด้วยภาพ**

นำภาพมาปรับแต่งให้มีความคมชัดขึ้น สกัดตัวแปรรูปลักษณ์ของภาพ และแยกเก็บตามอาการโรคที่เกิด บนใบมันส าปะหลังเรียบร้อยแล้ว

1) น**ำมาสกัดตัวแปรรูปลักษณ์และจัดทำดัชนีภาพ** ด้วยโปรแกรม XnView ปรับเพิ่มความคมชัด โดยตัดส่วนของภาพที่ไม่ต้องการออก กำหนดขนาดภาพเท่ากับ 224 x 224 พิกเซล และแปลงภาพจากระบบสี RGB เป็นภาพระดับสีเทา (Gray scale) และใช้โปรแกรม ImageJ วิเคราะห์ตัวแปรเชิงพื้นผิวภาพ (Texture analysis) ด้วยการวิเคราะห์เมตริกซ์การปรากฏร่วมของระดับสีเทา (Gray – Level Co Occurrence Matrix : GLCM) ดังตารางที่ 5

![](_page_34_Picture_188.jpeg)

![](_page_34_Picture_189.jpeg)

**2) สร้างฐานข้อมูล CSV** โดยพิมข้อมูลลงในโปรแกรม Notepad แยกกันด้วยจุลภาค ( , ) ประกอบด้วย ส่วนหัว (header) เป็นชื่อฟิลด์ รายละเอียดแต่ละระเบียน (record) โดยขึ้นบรรทัดใหม่ทุกครั้ง บันทึกเป็น .csv เช่น

![](_page_35_Picture_138.jpeg)

**ภาพที่ 5** การบันทึกไฟล์ CSV

# **3) การสร้างเครื่องมือสืบค้นภาพ**

## - **เครื่องมือสืบค้นภาพจากฐานข้อมูลCSV**

Pandas เป็นไลบรารีแบบเปิดที่มีประสิทธิภาพสูงใช้งานกับ Python สำหรับการจัดการ และการ วิเคราะห์ข้อมูลที่เป็นแบบโครงสร้างทั้งมิติเดียวและหลายมิติสอดคล้องกับ นัศพ์ชาณัณ และคณะ (2559) เขียน ชุดค าสั่งเพื่อสร้างเครื่องมือสืบค้นภาพ ด้วย python เป็นเครื่องมือที่มีความสามารถหลากหลายและมีไลบรารี่ให้ เลือกใช้ได้ตรงตามความต้องการของผู้ใช้งาน ตัวอย่างคำสั่ง P<mark>andas ใน</mark>การจัดการข้อมูลรูปลักษณ์และภาพโรคที่ แสดงอาการบนใบมันสำปะหลัง มีดังนี้ เท็กไฟล์ CSV<br>การสร้างเครื่องมือสืบค้นภาพ<br>- เครื่องมือสืบค้นภาพจากฐานข้อมูลCSV<br>ที่เป็นแบบโครงสร้างทั้งมิติเดียวและหลายมิติ สอดคล้องกับ นัศพ์ชาณัณ และค<br>งเครื่องมือสืบค้นภาพ ด้วย python เป็นเครื่องมือที่มีความสามารถหลากหลาย<br>

# - **อ่านข้อมูลจากไฟล์ CSV**

import pandas as pd

url ='sample/cassava-feature..csv'

df =pd.read\_csv(url,index\_col='disease' encoding='utf-8')

df.head()

#### - **การตรวจสอบชนิดข้อมูล**

df.dtypes

- **การค้นหาข้อมูล** เช่น ค้นหาข้อมูลภาพโรคที่แสดงอาการบนใบมันส าปะหลัง (disease) 0=ต้นปกติ 1=ใบไหม้ 2=ใบจุดสีน้ าตาล 3=แอนแทรกโนส 4=ใบด่าง

df[df.disease=='1']

## - **ดูสถิติเบื้องต้น**

df.describe()

#### - **แสดงผลและประเมินการค้นหาภาพ**

import glob import random import base64 import pandas as pd

from PIL import Image from io import BytesIO from IPython.display import HTML pd.set\_option('display.max\_colwidth', -1)

def get\_thumbnail(path):

 i = Image.open(path) i.thumbnail((150, 150), Image.LANCZOS) return i

def image\_base64(im):

if isinstance(im, str):

 $im = get$  thumbnail(im)

with BytesIO() as buffer:

im.save(buffer, 'jpeg')

return base64.b64encode(buffer.getvalue()).decode()

def image formatter(im):

return f <img src="data:image/jpeg;base64, {image\_base64(im)}">

cassava = pd.read\_csv('../sample/cassava-feature.csv') cassava['file'] = cassava.id.map(lambda id: f'../sample/train/**{id}**.jpg') cassava['image'] = cassava.map(lambda f: get\_thumbnail(f)) cassava.head()

*# display images specified by path* HTML(cassava[['disease','file']].to html(formatters={'file': image formatter}, escape=False))

กรมวิชาการเกษตร

#### **4) เครื่องมือสืบค้นภาพด้วยภาพ**

ใช้ Pupyl เป็นไลบรารีของภาษา python ที่สามารถสร้างดัชนีภาพให้สืบค้นภาพที่มีความคล้าย (similarity) กับภาพที่ต้องการได้อย่างรวดเร็ว และสามารถใช้กับชุดข้อมูลภาพของเราเองได้

ขั้นตอนที่ 1 ติดตั้ง Pupyl โดยใช้คำสั่ง pip

![](_page_37_Picture_171.jpeg)

หมายเหตุ ภาพทั้งหมดบีบอัดในรูปแบบไฟล์ .tar.xz เก็บไว้ที่เว็บเซิร์ฟเวอร์

# 2. พัฒนาแอพพลิเคชั่นตรวจวัดและจำแนกโรคที่แสดงอาการบนใบมันสำปะหลัง

## **2.1 การบันทึกและจัดเก็บโมเดลจ าแนกภาพใบมันส าปะหลัง**

1) ใช้ภาพใบมันสำปะหลังที่สำรวจรวบรวมได้จากแปลงเกษตรกรจังหวัดนครราชสีมา ปราจีนบุรี และสระแก้ว นำมาปรับแต่งให้มีความคมชัด ตัดสิ่งที่ไม่ต้องการออก และแยกเก็บตามอาการโรคที่เกิดบนใบมัน ี สำปะหลัง คือ ภาพอาการใบด่าง(CMD) ภาพโรคใบจุดสีน้ำตาล (CBS) ภาพต้นปกติ (Health) ภาพโรคใบไหม้ (CBB) และภาพโรคแอนแทรดโนส (CAN)

2) พัฒนาโมเดลจำแนกโรคที่แสดงอาการบนใบมันสำปะหลัง โดยใช้เทคนิคการถ่ายทอดการเรียนรู้ (Transfer Learning) โดยเลือกใช้โมเดลการจำแนกภาพที่มีการฝึกเรียบร้อยแล้ว คือ ResNet (Deep Residual Learning for Image Recognition) สามารถจำแนกชนิดและโรคได้ดีที่สด สอดคล้องกับ Aravindhan V et al. (2019) ResNet โมเดล แต่ละบล็อกทำการส่งข้อผิดพลาดไปยังบล็อกต่อไป ซึ่งเป็นกลไกแก้ไขของตัวโมเดล จาก

เทคนิค Transfer Learning ท าให้สามารถลดระยะเวลาและค่าใช้จ่ายในการพัฒนาแอพพลิเคชั่น และบันทีก โมเดลที่เหมาะสมที่สุดสำหรับเก็บไว้เรียกใช้ (ภาพที่ 6) ซึ่งทดสอบประสิทธิภาพของโมเดลแล้วมีค่าความถูกต้องใน การจำแนก 94.90 เปอร์เซ็นต์

![](_page_38_Figure_1.jpeg)

# 2.2 ชุดคำสั่งเรียกใช้โมเดลการจำแนกภาพใบมันสำปะหลัง

**ิตารางที่ 6** โรคที่แสดงอาการบนใบมันสำปะหลัง และการป้องกันกำจัด

| uut unuun cinoov<br><b>Predict Test Images</b><br>Train Model<br>Alert if Attack<br>Save the best Model<br>Detected<br>ุ <b>ภาพที่ 6</b> ขั้นตอนในการ (a) ฝึก (b) ทดสอบโมเดล ResNet18 |                                                         |                                        |
|----------------------------------------------------------------------------------------------------|---------------------------------------------------------|----------------------------------------|
|                                                                                                    |                                                         |                                        |
| 2.2 ชุดคำสั่งเรียกใช้โมเดลการจำแนกภาพใบมันสำปะหลัง                                                                                                    |                                                         |                                        |
| 1) รวบรวมข้อมูลโรคที่แสดงอาการบนใบมันสำปะหลัง และการป้องกันกำจัดจากเอกสารแนะนำ                                                                                                    |                                                         |                                        |
| ทางวิชาการ กรมวิชาการเกษตร กรมส่งเสริมการเ <mark>กษตร (ต</mark> ารางที่ 6)                                                                                                    |                                                         |                                        |
| ี <mark>ตารางที่ 6</mark> โรคที่แสดงอาการบนใบมันสำปะหลัง และการป้องกันกำจัด                                                                                                    |                                                         |                                        |
| โรค                                                                                                    | ลักษณะอาการ                                             | การป้องกันกำจัด                        |
| โรคแอนแทรคโนส                                                                                                    | เกิดจากเชื้อรา Colletotrichum gloeosporioides           | 1.ใช้พันธุ์ต้านทาน                     |
| (Cassava Anthracnose                                                                                                    | f.sp.manihotis ใบมีขอบใบไหม้สีน้ำตาลขยายตัวเข้าสู่      | 2. การใช้ท่อนพันธุ์ปลอดโรค             |
| Disease)                                                                                                    | กลางใบ มักปรากฏกับใบล่าง ในตัวแผลบนใบมีเม็ดเล็ก         | 3.ปลูกพืชหมุนเวียน                     |
| CAN                                                                                                    | <mark>ๆ สี</mark> ดำขยายตัวไปตามขอบของแผลอาการไหม้ ส่วน | 4.ไถกลบเศษซากมันสำปะหลังลึก ๆ          |
|                                                                                                    | ก้านใบ อาการปรากฏในส่วนโคนก้านใบเป็นแผลสี               | ช่วยลดประชากรเชื้อโรคในดินได้          |
|                                                                                                    | น้ำตาลขยายตัวไปตามก้านใบ ทำให้ก้านใบมีลักษณะลู่         |                                        |
|                                                                                                    | ลงมาจากยอด หรือตัวใบหักงอจากก้านใบเกิดอาการ             |                                        |
|                                                                                                    | ใบเหี่ยวและแห้งได้ ส่วนลำต้นและยอด แผลที่ลำต้น          |                                        |
|                                                                                                    | เป็นแผลสีดำตรงบริเวณข้อต่อกับก้านใบ ถ้ามี               |                                        |
|                                                                                                    | สภาพแวดล้อมเหมาะสมแผลจะขยายตัวไปสู่ส่วนยอด              |                                        |
|                                                                                                    | ทำให้ยอดเหี่ยวแห้งลงมา                                  |                                        |
| โรคใบไหม้ (Cassava                                                                                                    | ี<br>เกิดจากเชื้อแบคทีเรีย Xanthomonas axonopodis       | 1. ใช้พันธุ์ต้านทาน หรือพันธุ์ที่ทนทาน |
| Bacterial Blight)                                                                                                    | pv. manihotis ลักษณะอาการที่พบ คือ ใบเริ่มมีจุด         | ต่อโรคปานกลาง เช่นระยอง 90             |
| CBB                                                                                                    | แผลรูปเหลี่ยม ฉ่ำน้ำ เหี่ยวคล้ายน้ำร้อนลวก เมื่อแผล     | ระยอง 9                                |
|                                                                                                    | ขยายติดกัน ทำให้เกิดอาการใบไหม้ ใบร่วงหล่น มี           | 2. ใช้ท่อนพันธุ์ที่ปราศจากเชื้อ หรือ   |

![](_page_39_Picture_178.jpeg)

![](_page_40_Picture_154.jpeg)

่<br>2) เขียนชุดคำสั่งภาษา Python ใช้ไลบรารี Flask และ PIL เพื่อเรียกดูการแสดงการประมวลผล โมเดลทางเว็บ โดยพัฒนาเป็น web application ก็คือโปรแกรมมีอยู่สองส่วน โปรแกรมส่วนหนึ่งจะถูกเก็บไว้ที่ฝั่ง ผู้ใช้งานเรียกว่า client-side application อีกส่วนจะไปเก็บที่ server เรียกว่า server-side application

### **ไฟล์ app.py**

![](_page_40_Picture_155.jpeg)

transforms.CenterCrop(224), transforms.ToTensor(), transforms.Normalize([0.485, 0.456, 0.406], [0.229, 0.224, 0.225]) ])

image = Image.open(io.BytesIO(image\_bytes)) return my\_transforms(image).unsqueeze(0)

def get\_prediction(image\_bytes):

tensor = transform\_image(image\_bytes=image\_bytes)

outputs = model.forward(tensor)

\_, prediction = torch.max(outputs, 1)

return class\_names[prediction]

diseases  $=$  {

"Healthy" : "",

"CAN" : " โรคแอนเทรคโนส (Cassava Anthracnose Disease) เกิดจาก.. ---> การป้องกันกำจัด : ...", ction(image\_bytes):<br>
form\_image(image\_bytes=image\_bytes)<br>
del.forward(tensor)<br>
= torch.max(outputs, 1)<br>
aames[prediction]<br>
อนเพรคโนส (Cassava Anthracnose Disease) เกิดจาก... ---> การป้องกันกำจัด : ...",<br>หรู้ในต่าง (Cassav

"CBB" : " โรคใบไหม้ (Cassava Bacterial Blight) เกิดจาก... ---> การป้องกันกำจัด : ...",

"CMD" : " อาการใบด่าง (Cassava Mosaic Disease) เกิดจาก...---> การป้องกันกำจัด : ...",

"CSD" : " โรคใบจุดสีน้ำตาล (Cassava Brown Streak Disease) เกิดจาก ... ---> การป้องกันกำจัด : ..."

```
}
```
@app.route('/cassdis', methods=['GET', 'POST'])

def upload  $file()$ :

if request.method == 'POST':

if 'file' not in request.files:

return redirect(request.url)

file = request.files.get('file')

if not file:

return

img bytes = file.read()

prediction\_name = get\_prediction(img\_bytes)

![](_page_42_Picture_166.jpeg)

3) เขียนคำสั่งภาษา HTML เพื่อแสดงผลทางฝั่งผู้ใช้งาน ประกอบด้วยไฟล์ index.html,

layout.html และ result.html

#### **ไฟล์ index.html**

{% extends "layout.html" %}

{% block content %}

<div class = "header-content">

 <h3 style = "text-align: center"><span class="header-content-text">การวิเคราะห์ภาพใบ สะ result.html<br>
dex.html<br>
ayout.html" %}<br>
class = "header-content"><br>
style = "text-align: center"><span class="header-content-text">ทารวิ<br>
span></h3><br>
style = "text-align: center"><br>
n class="header-content-text">แอพพลิเคช

มันสำปะหลัง</span></h3>

<h5 style = "text-align: center">

 $\prec$ span class="header-content-text">แอพพลิเคชั่นสำหรับทำนายโรคที่แสดงอาการบนใบมัน

สำปะหลัง</span></h5>

</div>

<form class="form-signin" method=post enctype=multipart/form-data>

<div class="upload-section" align="center">

<input type="file" name="file" class="form-control-file" id="inputfile"

onchange="preview\_image(event)">

<img id="output-image" class="rounded mx-auto d-block" width="350"

border= "dotted, 4px"/><br/>

<button class="btn" type="submit">ส่งภาพ</button>

<h5 style = "text-align: center">.jpg .png</h5>

</div>

</form>

<script type="text/javascript">

function preview image(event) {

```
var reader = new FileReader();
                                    reader. on load = function()var output = document.getElementById('output-image')
                                                output.src = reader.result;
                                   }
                                   reader.readAsDataURL(event.target.files[0]);
                        }
            </script>
{% endblock %}
                      Mout.html<br>
harset="UTF-8"><br>
smeta name="viewport" content="width=device-width, initial-scale<br>
hk rel="stylesheet" href="../static/css/bootstrap.min.css"><br>
ef="https://fonts.googleapis.com/css2?family=Sriracha&display=swap<br>
```
#### **ไฟล์ layout.html**

```
<!DOCTYPE html>
<html>
```
<head>

```
 <meta charset="UTF-8">
```

```
<meta name="viewport" content="width=device-width, initial-scale=1.0, viewport-
```
fit=cover">

```
 <link rel="stylesheet" href="../static/css/bootstrap.min.css">
```
<link href="https://fonts.googleapis.com/css2?family=Sriracha&display=swap"

rel="stylesheet">

```
 <link rel="stylesheet" href="../static/css/style.css">
```
<title>{{ title }}</title>

</head>

```
<body class="text-center">
```

```
 <img src="../static/doa100.png" width="50" height="56" border="0" alt="doa">
    {% block content %}{% endblock %}
```
<!-- Optional JavaScript -->

<!-- jQuery first, then Popper.js, then Bootstrap JS -->

```
 <script src="../static/js/jquery.min.js"></script>
```

```
<script src="../static/js/popper.min.js"></script>
```

```
<script src="../static/js/bootstrap.min.js"></script>
```
</body>

</html>

#### **ไฟล์ result.html**

```
{% extends "layout.html" %}
{% block content %}
               \langlediv class = "info"> <h1 style = "text-align: center"><span class="header-content-text">ผลการวิเคราะห์
</span></h1>
              <form class="form-signin" method=post enctype=multipart/form-data>
                         \frac{1}{6} if name == "healthy"%}
                                      <h1 class="content-text">สมบูรณ์ ปกติ </h1>
                         {% else %}
                                       <h1 class="content-text"> {{ name }}</h1>
                                       <h5 style = "text-align: left" class="content-text">{{ description }} </h5>
                         {% endif %}
      </form><br/> <h4><a href ="/cassdis"> กลับหน้าหลัก</a></h4>
   </div>
{% endblock %}
                        (96 \text{ if name} == \text{"health"}\%)<br>
\langle \text{h1 class} = \text{"content-text"} > \text{ranysufu 1n@} \langle \text{h1} \rangle<br>
(96 \text{ else } 96)<br>
\langle \text{h1 class} = \text{"content-text"} \{ \text{[ name } \} \rangle \langle \text{h1} \rangle<br>
\langle \text{h5 style = "text-align: left" class} = \text{"contenttext`} \rangle \{ \text{(descript)} \}<br>
(96 \text{ endif } 96)<br>
\langle \text{h1} \rangle<br>
\langle \text{h5 style = "text-align: left" class} = \text{"contenttext
```
ี **2.4 ทดสอบการใช้งานและ<mark>ตรวจสอบความถูกต้อง</mark> นำโมเดล ข้อมูลภาพ และไฟล์คำสั่งทั้งหมดขึ้น** ไปไว้ที่เว็บโฮสติ้ง หรือ Cloud Server ตรวจสอบความถูกต้องของการประมวลผลและการแสดงผล สร้าง QR CODE เพื่อให้ผู้ใช้สแกนเข้าใช้งานตามผังการทำงานดังภาพที่ 7

![](_page_44_Figure_4.jpeg)

**ภาพที่ 7** ผังการทำงานของแอพพลิเคชั่นในการตรวจวัดและจำแนกโรคที่แสดงอาการบนใบมันสำปะหลัง

#### **2.4 การทดลองใช้แอพพลิเคชั่น**

จัดท าคู่มือการใช้งานเป็นไฟล์วีดีโอ และโปสเตอร์ โดยมีรายละเอียดตั้งแต่สแกนใช้งาน เมนูการใช้งาน อย่างละเอียด สามารถนำไปเผยแพร่ และประชาสัมพันธ์ให้แก่ผู้ใช้งานได้ (ภาพที่ 8 และ 9 และ ภาคผนวก ซ – ฎ)

![](_page_45_Picture_2.jpeg)

**ภาพที่ 8** ตัวอย่างเนื้อหาวิดีโอการใช้งานแอพพลิเคชั่นตรวจวัดและจำแนกโรคที่แสดงอาการบนใบมันสำปะหลัง

![](_page_45_Figure_4.jpeg)

# **ภาพที่ 9** คู่มือการใช้งานแอพพลิเคชั่นตรวจวัดและจำแนกโรคที่แสดงอาการบนใบมันสำปะหลัง **2.5 การประเมินผลการใช้งาน**

1)ด าเนินการถ่ายทอดเทคโนโลยีแก่เจ้าหน้าที่ของกรมวิชาการเกษตรทางระบบออนไลน์ ได้แก่ ศูนย์ เทคโนโลยีสารสนเทศและการสื่อสาร สำนักวิจัยพัฒนาการอารักขาพืช ศูนย์วิจัยและพัฒนาการเกษตรนครราชสีมา ้ และศูนย์วิจัยและพัฒนาการเกษตรปราจีนบุรี จำนวน 15 ราย ทำให้มีความรู้ความเข้าใจในการใช้งานแอพพลิเคชั่น จนสามารถถ่ายทอดความรู้แก่เกษตรกร เจ้าหน้าที่ที่เกี่ยวข้อง และผู้สนใจต่อไปได้ (ภาคผนวก ญ)

2) จัดฝึกอบรมการใช้งานแอพพลิเคชั่น ให้แก่เกษตรกรและผู้สนใจ ในพื้นที่จังหวัดนครราชสีมา เมื่อ ้วันที่ 27 ธันวาคม 2564 ณ สำนักงานเกษตรอำเภอสีคิ้ว จำนวน 30 ราย ผู้เข้าอบรมมีความสนใจและเข้าใจการใช้งาน และมีการประชาสัมพันธ์ให้แก่ผู้สนใจผ่านช่องทางออนไลน์ โดยมีความพึงพอใจในการใช้งานแอพพลิเคชั่นภาพรวมอยู ในระดับมาก มีค่าเฉลี่ย 4.13 ค่าเบี่ยงเบนมาตรฐาน 0.72 การใช้งานง่าย ไม่ซับซ้อนอยู่ในระดับมาก มีค่าเฉลี่ย 4.40 ค่าเบี่ยงเบนมาตรฐาน 0.71 การจัดองค์ประกอบของแอพพลิเคชั่นเข้าใจง่าย มีค่าเฉลี่ย 4.00 ค่าเบี่ยงเบนมาตรฐาน 0.86 การออกแบบสวยงาม มีค่าเฉลี่ย 2.83 ค่าเบี่ยงเบนมาตรฐาน 1.04 สีที่ใช้เหมาะสม มีค่าเฉลี่ย 3.60 ค่าเบี่ยงเบน มาตรฐาน 1.14 แอพพลิเคชั่นมีความทันสมัย มีค่าเฉลี่ย 4.33 ค่าเบี่ยงเบนมาตรฐาน 0.70 (ตารางที่ 7) (ภาคผนวก จ) **ตารางที่ 7** ผลการประเมินความพึงพอใจในการใช้งานแอพพลิเคชั่นตรวจวัดและจ<mark>ำแนกโรคที่</mark>แสดงอาการบนใบ

![](_page_46_Picture_141.jpeg)

มันสำปะหลัง

#### **บทสรุป และข้อเสนอแนะ** (Conclusion and Suggestion)

แผนงานวิจัยย่อย วิจัยพัฒนาระบบจำแนกโรคและศัตรูพืชบนใบมันสำปะหลังโดยเทคนิคการประมวลผล ภาพดิจิทัล ดำเนินการระหว่างปีงบประมาณ 2563 – 2564 ในพื้นที่ปลูกมันสำปะหลังจังหวัดนครราชสีมา ่ ปราจีนบุรี แสระแก้ว ประกอบด้วย 2 โครงการวิจัย สรุปผลการการดำเนินงานได้ดังนี้ **โครงการที่ 1** การพัฒนาโมเดลการจำแนกโรคและศัตรูพืชที่แสดงอาการบนใบมันสำปะหลัง.

1. ภาพใบมันสำปะหลังที่รวบรวมได้แบ่งออกเป็น 5 กลุ่ม ตามอาการที่<mark>แสดงเป็นโร</mark>ค คือ 0) ต้นปกติ ี จำนวน1,491 ภาพ 1) โรคใบไหม้ จำนวน 3,087 2) โรคใบจุดสีน้ำตาล จำนวน 1,336 ภาพ 3) โรคแอนแทรค โนส จำนวน 126 ภาพ และ 4) อาการใบด่างมันสำปะหลัง จำวน 3,867 ภาพ รวบรวมได้ 9,907 ภาพ จัดทำเป็น ู ฐานข้อมูลเพื่อนำไปใช้ในการพัฒนาโมเดลการเรียนรู้ของเครื่อง เพื่อจำแนกประเภทของภาพ และทำนายภาพใบ มันส าปะหลังที่ไม่เคยเห็นมาก่อนว่ามีอาการเป็นโรคใดหรือไม่ ารพัฒนาโมเดลการจำแนกโรคและศัตรูพืชที่แสดงอาการบนใบมันสำปะหลัง.<br>เใบมันสำปะหลังที่รวบรวมได้แบ่งออกเป็น 5 กลุ่ม ตามอาการที่แสดงเป็นโรเ<br>กพ 1) โรคใบไหม้ จำนวน 3,087 2) โรคใบจุดสีน้ำตาล จำนวน 1,336 ภาพ<br>6 ภาพ และ 4) อาการใบด

2. ได้บรรยายภาพแบ่งเป็น 0) ต้นปกติ (Healthy) 1) โรคใบจุดสีน้ำตาล (CBS) 2) โรคใบไหม้ (CBB) 3) โรค แอนแทรคโนส (CAN) และ 4) อาการใบด่าง (CMD)

3. กระบวนการถ่ายทอดการเรียนรู้เชิงลึก (Transfer Learning) โดยใช้โมเดล ResNet (Deep Residual Learning for Image Recognition) แบ่งข้อมูลภาพเป็นข้อมูลฝึก 70 % และข้อมูลทดสอบ 30 % ผลลัพธ์ที่ได้มี ค่าความถูกต้องของการจำแนก 94.90 เปอร์เซ็นต์ สามารถนำโมเดลไปพัฒนาแอปพลิเคขันเพื่อเรียกใช้ต่อไป ี **โครงการที่ 2** การพัฒนาโมบายแอปพลิเคชันตรวจวัดโรคและศัตรูพืชที่แสดงอาการบนใบมันสำปะหลัง

1. แปลงภาพจากระบบสี RGB เป็นภาพระดับสีเทา และสกัดตัวแปรรูปลักษณ์ของภาพ โดยการวิเคราะห์ เมตริกซ์การปรากฎร่วมของระดับสีเทา (Gray – Level Co Occurrence Matrix : GLCM) ช่วยในการจำแนกภาพได้ ชัดเจนขึ้นจากกระจายตัวของค่าความเข้มระดับเทา

2. จัดเก็บชื่อภาพและรูปลักษณ์ที่เกี่ยวข้องกับแต่ละภาพ เป็น 6 คลาส คือ 0) ต้นปกติ 1) ใบไหม้ 2) ใบจุดสี ี น้ำตาล 3) แอนแทรกโนส และ 4) ใบด่าง ในรูปแบบฐานข้อมูล CSV จำนวนภาพที่รวบรวมได้มีจำนวนมากและเพิ่มขึ้น เรื่อยๆ การจัดทำฐานข้อมูลภาพลักษณ์จึงเป็นขั้นตอนสำคัญ ช่วยให้โครงสร้างข้อมูลมีระบบ สามารถค้นหาได้อย่าง ้สะดวก รวดเร็ว ว่าภาพใดจัดเก็บอยู่ที่ใด เขียนชุดคำสั่งเพื่อสร้างเครื่องมือสืบค้นภาพ และแสดงผลภาพที่สืบค้นได้ สามารถน าฐานข้อมูลไปใช้ในการวิเคราะห์การเรียนรู้ของเครื่อง (Machine Learning) และการวิเคราะห์เชิงลึก (Deep Learning) ได้

3. การพัฒนาแอพพลิเคชั่นตรวจวัดและจำแนกโรคที่แสดงอาการบนใบมันสำปะหลัง โดยการใช้โมเดล ResNet18 จากเทคนิค Transfer Learning สามารถจำแนกชนิดและโรคได้ดีที่สุด ทำให้สามารถลดระยะเวลา และค่าใช้จ่ายในการพัฒนาแอปพลิเคชัน มีค่าความถูกต้องสูงถึง 94.90 เปอร์เซ็นต์

4. ผู้ใช้งานระบบตรวจวัดและจำแนกโรคที่แสดงอาการบนใบมันสำปะหลัง สามารถวินิจฉัยและทราบ อาการโรคบนใบมันสำปะหลัง พร้อมรับคำแนะนำในการป้องกันกำจัดได้ตามวัตถุประสงค์ที่ตั้งไว้ แต่อย่างไรก็ตาม ้จำนวนภาพของโรคแอนแทรคโนส มีเพียง 126 ภาพ ซึ่งน้อยเกินไป ทำให้อาจวินิจฉัยโรคนี้ได้ไม่แม่นยำ จึงต้องมี ึการรวบรวมข้อมูลภาพและฝึกโมเดลให้มีความสามารถในการจำแนกภาพโรคบนใบมันสำปะ หลังเพิ่มขึ้น นอกจากนั้น อาจมีข้อจำกัดในด้านประสิทธิภาพของ Cloud Server ซึ่งต้องการวงจรประมวลผลภาพความเร็วสูง จึงต้องมีการปรับปรุงเพื่อให้แอปพลิเคชันมีความสมบูรณ์และใช้ประโยชน์ได้ดียิ่งขึ้น

## ข้อเสนอแนะต่อผู้เกี่ยวข้องสำหรับการดำเนินงานในระยะต่อไป

1. เพื่อให้งานวิจัยมีความน่าเชื่อถือและมีคุณภาพมากยิ่งขึ้น ควรมีการเก็บข้อมูลที่มากและต่อเนื่องของแต่ละ ระยะการเกิดโรคเพื่อให้การเรียนรู้ของเครื่องมีความแม่นยำมากขึ้น

2. การนำปัญญาประดิษฐ์มาใช้ในการช่วยในการตัดสินใจ ควรมีการนำเข้าข้อมูลจำนวนมาก และหลายหลาก ในแต่ละระยะของข้อมูล เพื่อให้โมเดลมีการเรียนรู้ที่หลากหลาย ทำให้โมเดลมีความแม่นยำมากขึ้น

3. ประสิทธิภาพของ Cloud Server ต้องการวงจรประมวลผลภาพความเร็วสูง เพื่อให้แอปพลิเคชันมีความ สมบูรณ์และใช้ประโยชน์ได้ดียิ่งขึ้น

## **ปัญหาและอุปสรรคในการท างาน**

เนื่องจากสถานการณ์การระบาดของโควิด <mark>19 ทำให้ไ</mark>ม่สามารถเดินทางรวบรวมข้อมูลได้ตามที่ตั้งไว้ ข้อมูล 1. เพื่อให้งานวิจัยมีความน่าเชื่อถือและมีคุณภาพมากยิ่งขึ้น ควรมีการเก็บข้อมูลที่มากและต่อเนื่อ<br>ระยะการเกิดโรคเพื่อให้การเรียนรู้ของเครื่องมีความแม่นยำมากขึ้น<br>2. การนำปัญญาประดิษฐ์มาใช้ในการช่วยในการดัดสินใจ ควรมีการนำเข้า

#### **บรรณานุกรม**

- กรมพัฒนาที่ดิน.กลุ่มอนุรักษ์ดินและน้ำ สำนักวิจัยและพัฒนาการจัดการที่ดิน.เอกสารวิชาการ ฉบับที่ 1001 –Do 46.01,กรุงเทพฯ.
- ึกอบเกียรติ สระอุบล, 2564. เรียนรู้ AI : Deep Learning ด้วย Python. กรุงเทพฯ : สำนักพิมพ์อินเตอร์มีเดีย. 592 น.
- กอบเกียรติ สระอุบล, 2563. เรียนรู้ Data Science และ AI : Machine Learning ด้วย Python. กรุงเทพฯ : ส านักพิมพ์มีเดีย เนทเวิร์ค. 640 น.
- โชติพันธุ์ หล่อเลิศสุนทร และฐิตะพันธุ์ หล่อเลิศสุนทร. 2559. คู่มือเรียนเขียนโปรแกรม Python (ภาคปฏิบัติ). กรุงเทพฯ : สำนักพิมพ์คอร์ฟังก์ชัน. 368 น.
- ี เชวง อมรศักดิ์, 2525. โรคใบไหม้ของมันสำปะหลัง : วิทยานิพนธ์ปริญญาโท. มหาวิทยาลัยเกษตรศาสตร์ กรุงเทพฯ.
- ณัฐวดี หงส์บุญมี และ พงศ์นรินทร์ ศรรุ่ง. 2561. "การประยุกตใชเทคนิคจำแนกขอมูลแบบตนไมตัดสินใจเพื่อการ วินิจฉัยโรคในโคเบื้องตนบนโทรศัพทมือถือ". **วารสารวิทยาศาสตร์และเทคโนโลยี.** ปีที่ 20 ฉบับที่ 1 มกราคม – เมษายน 2561. หน้า 44 – 58.
- ้ นัศพ์ชาณัณ ชินปัญช์ธนะ สำราญ ไผ่นวล และ ริญญรัตน์ โชติสุริยสินสุข. 2559. "การศึกษางานวิจัยการ ประมวลผลภาพดิจิทัลและการประยุกต์ใช้งานในแอพลิเคชัน" .การประชุมวิชาการระดับชาติ มหาวิทยาลัยเพชรบูรณ์ ครั้งที่ 3 "งานวิจัยเพื่อพัฒนาท้องถิ่น".หน้า 546 – 555.
- นิพนธ์ ทวิชัย. 2537. การศึกษาโรคต่างๆ ของมันสำปะหลัง : การแพร่ระบาดและความต้านทานโรค ี ใบไหม้ของมันสำปะหลังที่เกิดจากเชื้อแบคทีเรีย. รายงานผลการวิจัย มหาวิทยาลัยเกษตรศาสตร์. สถาบันวิจัยแห่งมหาวิทยาลัยเกษตรศาสตร์.กรุงเทพฯ. มพ์มีเดีย เนทเวิร์ค. 640 น.<br>เศสุนทร และฐิตะพันธุ์ หล่อเลิศสุนทร. 2559. คู่มือเรียนเขียนโปรแกรม Python<br>ทำอิ. กรุงเทพฯ : สำนักพิมพ์คอร์ฟังก์ชัน. 368 น.<br>1. 2525. โรคใบไหม้ของมันสำปะหลัง : วิทยานิพนธ์ปริญญาโท. มหาวิทยาส<br>เรดใน
- ้อุดมศักดิ์ เลิศสุช<mark>าตวนิช. 2555. โรคและแมลงศัตรูมัน</mark>สำปะหลัง. ภาควิชาโรคพืช คณะเกษตร มหาวิทยาลัย เกษตรศาสตร์.กรุงเทพฯ. 63 น.
- Aravindhan Venkataramanan, Deepak Kumar P Honakeri, Pooja Agarwal. 2 0 1 9 . Plant Disease Detection and Classification Using Deep Neural Networks. International Journal on Computer Science and Engineering (IJCSE). Vol. 11 No 08 Aug 2019. P: 40 – 46.
- Dake, W. and Chengwei, M., 2006. The Support Vector Machine (SVM) Based Near-Infrared Spectrum Recognition of Leaves Infected by the Leafminers, First International Conference on Innovative Computing, Information and Control, vol. 3. : 448-451.Eli Stevens, Luca Antiga, and Thomas Viehmann. 2020. Deep Learning with PyTorch**.** Manning Publications. 520 Pages.
- Eli Stevens, Luca Antiga, and Thomas Viehmann. 2020. Deep Learning with PyTorch**.**

[Manning Publications. 520 Pages.](https://www.manning.com/books/deep-learning-with-pytorch)

- Makerere University AI Lab. 2020. Cassava Leaf Disease Classification, Identify the type of disease present on a Cassava Leaf image. https://www.kaggle.com/c/cassava-leaf-diseaseclassification/overview. November 20, 2020.
- N. Petrellis. 2017. "Mobile Application for Plant Disease Classification Based on Symptom Signatures". **Proceedings of the 21st Pan-Hellenic Conference on InformaticsSeptember 2017.** Article No.: 1 Pages 1–6.
- R.M. Haralick. 1979. Statistical and structural approaches to Texture. Proceedings of the IEEE. Vol. 67, No. 5. pp. 786-804.
- Tavish [Srivastava](https://www.analyticsvidhya.com/blog/author/tavish1/)**.** 2014**.** Basics of Image Processing in Python. https://www. analyticsvidhya.com/blog/2014/12/image-processing-python-basics.December 30, 2014
- Vinod Kumar, Hritik Arora, Harsh and Jatin Sisodia. ResNet-based approach for detection and Classification of Plant Leaf Disease. 2020 International Conference on Electronics and Sustainable Communication Systems (ICESC). ivastava. 2014. Basics of Image Processing in Python. https://www.<br>halyticsvidhya.com/blog/2014/12/image-processing-python-basics,Decem<br>mar, Hritik Arora, Harsh and Jatin Sisodia. ResNet-based approach for<br>ssification of P
- Wang, H. and Ma, Z., 2011. Prediction of Wheat Stripe Rust Based on Support Vector Machine. *2011 Seventh International Conference on Natural Computation.* pp. 378–382.
- Ullah, M.I., et al. 2020. "Using Smartphone Application to Estimate the Defoliation Caused by Insect Herbivory in Various Crops". **Pakistan Jounal of Zoology.** Vol. 52, Iss. 3, pp

#### **ภาคผนวก**

#### ์ โครงการที่ 1 การพัฒนาโมเดลการจำแนกโรคที่แสดงอาการบนใบมันสำปะหลัง

ิ ภาคผนวก ก กราฟข้อมูลอุตุนิยมวิทยาของตำบลในเมือง อำเภอเมืองนครราชสีมา จังหวัดนครราชสีมา ตั้งแต่ ตุลาคม 2563 – ธันวาคม 2564

![](_page_51_Figure_3.jpeg)

ึ **ภาคผนวก ข** กราฟข้อมูลอุตุนิยมวิทยาของตำบลหน้าเมือง อำเภอในเมือง จังหวัดปราจีนบุรี ตั้งแต่ตุลาคม 2563 –

![](_page_51_Figure_5.jpeg)

# ิ ภาคผนวก ค กราฟข้อมูลอุตุนิยมวิทยาของตำบลสระแก้ว อำเภอเมืองสระแก้ว จังหวัดสระแก้ว ตั้งแต่ตุลาคม

![](_page_52_Figure_1.jpeg)

2563 – ธันวาคม 2564

**ภาคผนวก ง** การถ่ายทอดการเรียนรู้เชิงลึก (Transfer Learning) ใช้การโปรแกรมภาษา Python บน Jupyter

Notebook

**1. การติดตั้ง Miniconda**

Miniconda เป็นตัวจัดสภาพแวดล้อมให้Python เช่นถ้าต้องการพัฒนาโปรแกรมให้สามารถรัน ได้ทั้ง 32 บิตและ 64 บิต และสามารถเลือกรุ่นของ Python ได้ด้วยการ config ที่ง่ายไม่กี่ขั้นตอน

Miniconda is a free minimal installer for conda. It is a small, bootstrap version of Anaconda that includes only conda. Python, the packages they depend on, and a small number of other useful packages, including pip, zlib and a few others. Use the conda install command to install 720+ additional conda packages from the Anaconda repository.

See if Miniconda is right for you.

#### **Windows installers**

![](_page_52_Picture_81.jpeg)

# **2. การติดตั้ง Jupyter Notebook**

Jupyter Notebook เป็น Open Source Web Application ให้สามารถเขียนภาษา python ได้ง่ายขึ้น สามารถ Share ได้และสามารถใส่ค าอธิบาย (Markdown) ได้ด้วย

#### 2.1 เปิดหน้าต่าง Anacoda Poweshell Prompt (miniconda3) พิมพ์

(base) C:\> conda install -c conda-forge notebook

2.2 เปิดใช้งาน Jupyter notebook พิมพ์

(base) C:\> jupyter notebook

จะปรากฏโปรแกรมเมื่อเปิด Browser หรือพิมพ์ http://localhost:8888/tree

![](_page_53_Picture_84.jpeg)

# ์ โครงการที่ 2 การพัฒนาโมบายแอพพลิเคชั่นตรวจวัดโรคและศัตรูพืชที่แสดงอาการบนใบมันสำปะหลัง

**ภาคผนวก จ** การใช้โปรแกรมตกแต่งภาพ XnView

1. ดาวน์โหลดไฟล์ติดตั้งที่https://www.xnview.com/en/ เลือก XnView 2.49.5 for Windows

![](_page_54_Picture_71.jpeg)

2. การเปลี่ยนชื่อภาพ เลือกภาพที่ต้องการ แล้วไปที่เมนู Tools > Batch Rename …

เลือกเปลี่ยนชื่อ new template เช่น health#### กดปุ่ม Rename

![](_page_54_Picture_72.jpeg)

3. การเปลี่ยนขนาดภาพ และแปลงเป็นภาพระดับสีเทา

3.1 เลือกเมนู Tools > Batch Processing … แล้วไปที่แท็บ Transformation เลือก

![](_page_55_Picture_46.jpeg)

3.2 ที่แท็บ Transformation เลือก Convert > Convert to Greyscale กด add

![](_page_55_Figure_2.jpeg)

![](_page_55_Figure_3.jpeg)

3.3 คลิกปุ่ม Go โปรแกรมจะเปลี่ยนขนาดภาพและแปลงภาพระดับสีเทาอย่างต่อเนื่องจน

![](_page_55_Figure_5.jpeg)

#### **ภาคผนวก ฉ** การใช้โปรแกรมวิเคราะห์ภาพ ImageJ

1. ดาวน์โหลดไฟล์ติดตั้งที่https://imagej.nih.gov/ij/download.html เลือก platform ตาม

ต้องการ

![](_page_56_Picture_3.jpeg)

2. ดาวน์โหลดไฟล์ Plugin Texture Analzer ที่

https://imagej.nih.gov/ij/plugins/texture.html โดยคัดลอก GLCM\_Texture.class ไปไว้ที่โฟลเดอร์ plugins แล้วรีสตาร์ทโปรแกรม ImageJ ถ้าต้องการทำหลายไฟล์ให้คัดลอก Batch\_GLCM\_Measure.txt ไปไว้ที่ โฟลเดอร์ macros

#### **Texture Analyzer**

![](_page_57_Picture_69.jpeg)

- 3. การสกัดข้อมูลตัวแปรรูปลักษณ์จากภาพด้วยมาโคร Batch GLCM Measure
	- 3.1 ที่โปรแกรม ImageJ คลิก plugins > Macros > install เลือกไฟล์

Batch\_GLCM\_Measure.txt กดปุ่ม Open

![](_page_57_Picture_6.jpeg)

3.2 ใช้งาน Batch GLCM Measure โดยคลิกที่ Plugins > Macros > Batch

![](_page_57_Picture_70.jpeg)

เลือก ขนาดพิกเซลที่จะดำเนินการทีละขั้น กด OK

![](_page_58_Picture_1.jpeg)

ได้ผลลัพธ์ที่หน้าจอ Log คลิก File > Save As ... ตั้งชื่อไฟล์ แล้วกด Save

![](_page_58_Picture_3.jpeg)

![](_page_59_Picture_1.jpeg)

![](_page_60_Picture_0.jpeg)

**ภาคผนวก ณ** โปสเตอร์การใช้งานแอพพลิเคชั่นตรวจวัดและจำแนกโรคที่แสดงอาการบนใบมันสำปะหลัง

**ภาคนวก ญ** การถ่ายทอดและฝึกอบรมเทคโนโลยีโมบายแอพพลิเคชั่นการตรวจวัดและจำแนกโรคที่แสดงอาการ บนใบมันสำปะหลัง ผ่านระบบออนไลน์ เมื่อวันที่ 10 พฤศจิกายน 2564

![](_page_61_Picture_1.jpeg)

![](_page_61_Picture_2.jpeg)

**ภาคผนวก ฎ** ฝึกอบรมโมบายแอพพลิเคชั่นวินิจฉัยโรคที่แสดงอาการบนใบมันสำ<mark>ปะหลัง ให้กับเกษ</mark>ตรกรในพื้นที่

![](_page_61_Picture_4.jpeg)

![](_page_61_Picture_5.jpeg)